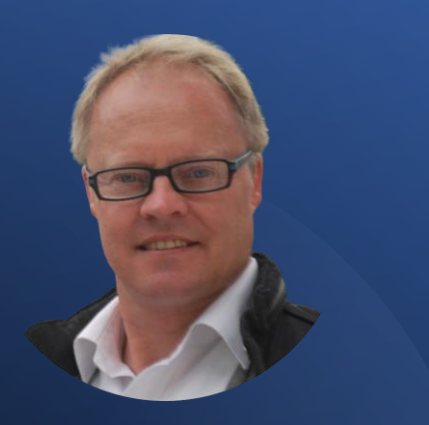

Derick Mildred

My Favorite Organic Lead Generation Strategy.

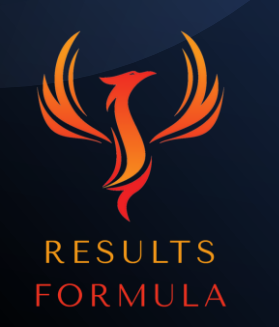

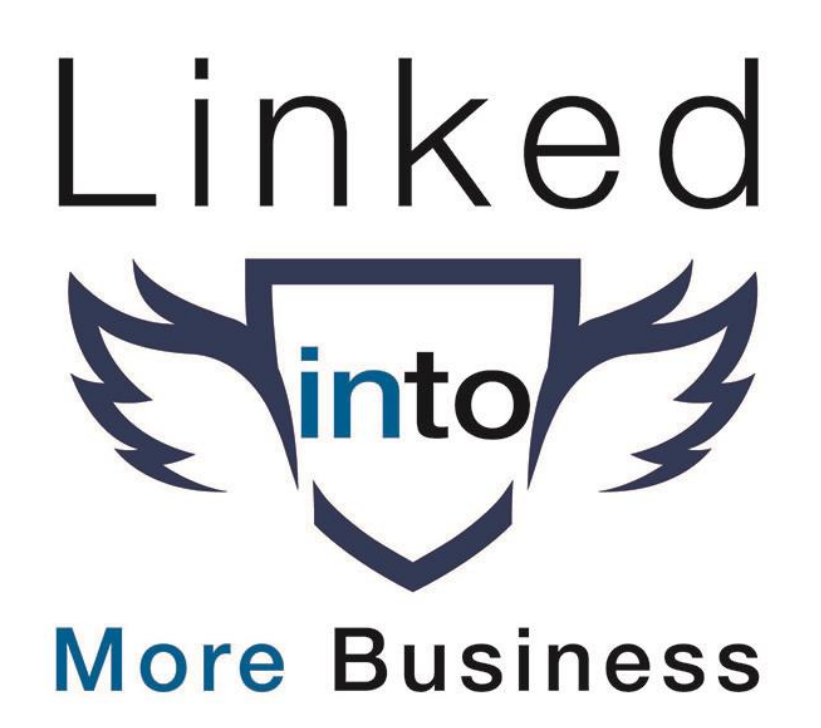

#### In this chapter you will learn.

- 1. Derick's Results using this very strategy.
- 2. Preparation & Useful Tools.
- 3. The Strategy outlined Step X Step.
	- 1. Lead Generation with Sales Navigator.
	- 2. Connect.
	- 3. Send a personalized 'Thank You for Connecting' message.
	- 4. Content.
	- 5. Add Value & Educate without Selling.
	- 6. Continue to Build on the Relationship.
	- 7. Take the Conversation to the Next Level.

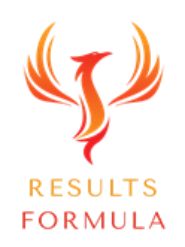

#### Results!

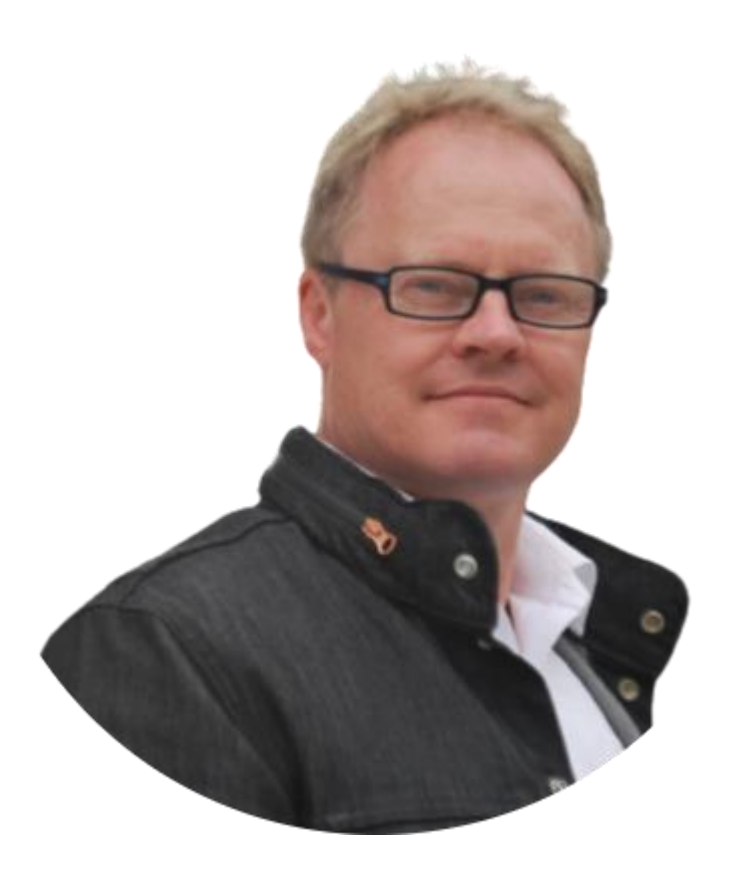

*"I have personally used this very strategy described in this chapter to generate over 500 appointments with people interested in the products, services and solutions that I offer!"* 

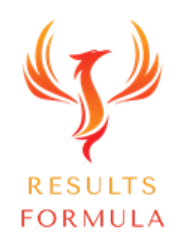

# Preparation & Useful Tools.

문

眷

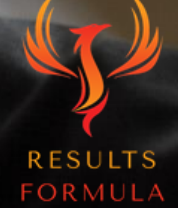

#### Preparation & Useful Tools.

I consider these tools **essential**, and they will make your lead generation use of LinkedIn much easier!

- 1. Social Proof Preferably a Case Study.
- 2. A subscription to LinkedIn Sales Navigator.
- 3. Calendly.com Makes it easy for your prospects to make appointments with you at a time that works for them.
- 4. Canva.com Great for creating your images etc.
- 5. Snappa.com Another useful platform for creating Hi Res images etc.
- 6. WeVideo.com An easy-to-use online video editor.
- 7. Invideo.io Online video editor used to create video signatures, special effects etc.

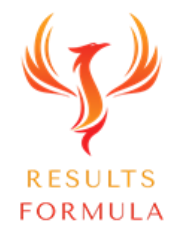

# $\mathcal{O}(\mathcal{F})$ **CASE STUDY**

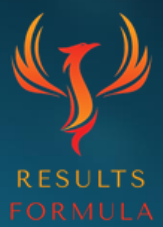

#### Case Studies & Other Types of Social Proof.

#### 1. Case Studies (Highly recommended and preferred)

- Identify a common problem experienced by your target market,
- Describe the basics of the solution you provided,
- Detail the results you achieved,
- Culminating with either a video or a written recommendation or testimonial from the client you achieved the result for.
- IMPORTANT: ( Do NOT include any pricing in your Case Study ).
- 2. Testimonials or Recommendations from clients or customers. (Videos or in writing or both).
- 3. Guarantees (When structured and written correctly, are a form of risk reversal and a powerful marketing tool, yet they do not apply or may not be suitable to all businesses.)

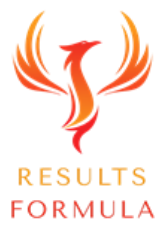

#### Case Studies.

Important Point to Remember:

Do NOT Include Pricing of any kind in any case study you send through to a prospect.

Why?

Because you do NOT want them making any kind of price based decision until you have taken the conversation to the next level.

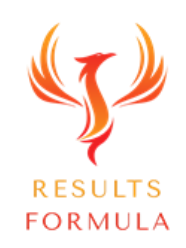

# A World of Opportunity.

451.91

 $818$ 

152.68

ാര മാ

**RESULTS** 

0

 $8^{2.805}$ 

#### A World of Opportunity:

Get your messaging and relationship-building strategy right!

And a world of opportunities, including, larger target markets, nationally, and even internationally can open up for you and your business!

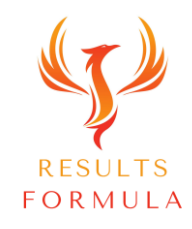

#### Important Point to Remember:

#### Most people don't like being sold to!

The best salespeople don't sell, they just talk to people!

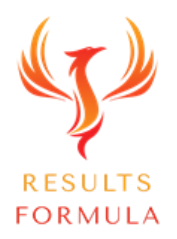

© 2024 Results Formula

#### Important Point to Remember:

The Golden Rule:

In most cases

## You should never SELL or Pitch on LinkedIn.

#### Why?

#### Because it's too early in the conversation!

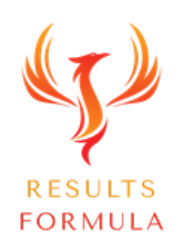

### Don't be this guy!

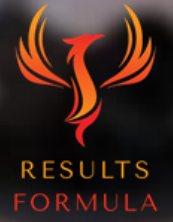

# The Strategy Outlined Step X Step.

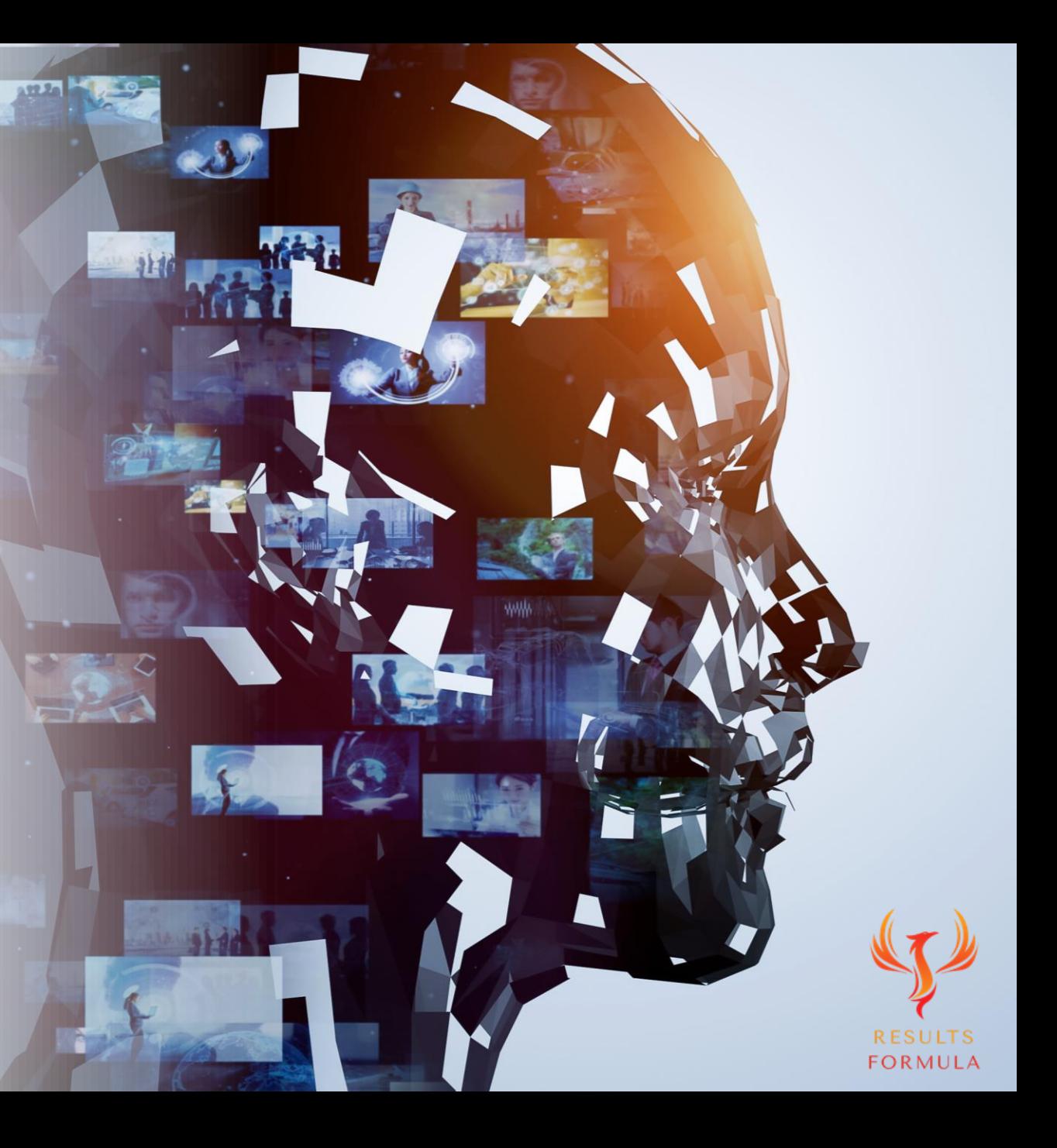

#### The Strategy Outlined – Step X Step.

- 1. Use LinkedIn search filters to set up Lead lists inside Sales Navigator.
- 2. Use the Sales Navigator newsfeed to interact with both Likes & meaningful Comments on the content of your prospects.
- 3. Use this interaction to let your prospects get to know you and build on that 'Know, Like & Trust' factor.
- 4. Visit the profiles of your prospects and look for mutual areas of interest.
- 5. Send your prospects a 'personalized' (upto 300 characters) Request to Connect message and be sure to mention your conversation with them via their content and any other mutual areas of interest.
- 6. Send a 'Thank You for connecting' message with either a 'personalized' video, audio or image.
- 7. Their Content Continue to interact with Likes & meaningful Comments on their content.
- 8. Your Content Add Value and Educate without Selling to your prospects with polls, articles, information, that helps or interests them.

Post No: 1. A Poll that asks about and industry-specific pain point.

Post No: 2. An article that describes the industry-specific pain points and provides easily applied solutions.

- 9. Send them a Case Study that highlights the results you achieve for your clients.
- 10. Offer to set up a call to discuss 'mutual collaboration' and how you can possibly help each other.
- 11. Make sure your message 'P.S.' mentions

'P.S. If it's OK with you, I'd like to keep the call in the 'No Sales Pitch Zone.'

12. When your prospect agrees, send them your Calendly link so they can set up a call at a time that is suitable to them.

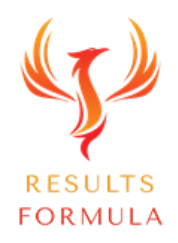

Step 1:

# Lead Generation with Sales Navigator.

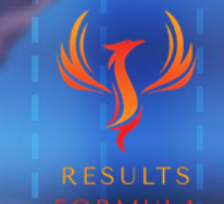

LEAD GENERATION

© 2024 Results Formula

#### How to Set Up LinkedIn Sales Navigator Step X Step.

- 1. Set up your Sales Navigator with the Sales Navigator Coach found in the dropdown menu under your Face pic.
- 2. Search for leads and prospects using the filters provided, be sure to use 'Spotlights'.
- 3. Save your leads into Lead Lists, upto 1,000 per list. Do NOT Save more than 2 lists.
- 4. Depending on the data provided by the filters you have selected, within a few hours to a day, Sales Navigator will populate its own newsfeed with exclusive content from only your leads and prospects.
- 5. Get the conversation started and begin to build on the professional relationship by interacting with a Like & a Comment on the Content of your leads and prospects via the Sales Navigator newsf[eed.](https://www.results-formula.com/)

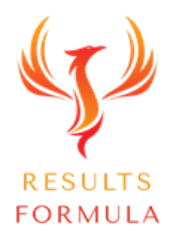

#### How to Use LinkedIn Sales Navigator.

- 1.) Define your search criteria for your top prospects.
	- 2.) Label and save prospect lists.
		- 3.) Search for your prospects recent activity.
			- 4.) Add prospects to your saved lists.
				- 5.) Within a short time Sales Navigator will populate the Sales Navigator newsfeed with
					- posts and content of your prospects.
						- 6.) Interact, Like & Comment on the content of your prospects.
							- 7.) Ask them industry related questions about their favourite topics,
								- their business, their industry, their passions, their pain points etc.
									- 8.) When the interaction is 2 way, you are now building the
										- relationship, be patient, this can take a little time.
											- 9.) Reach out and 'Request to Connect'.

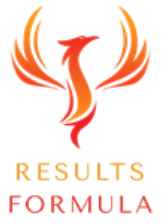

#### Use Search Filters to Find Better Leads.

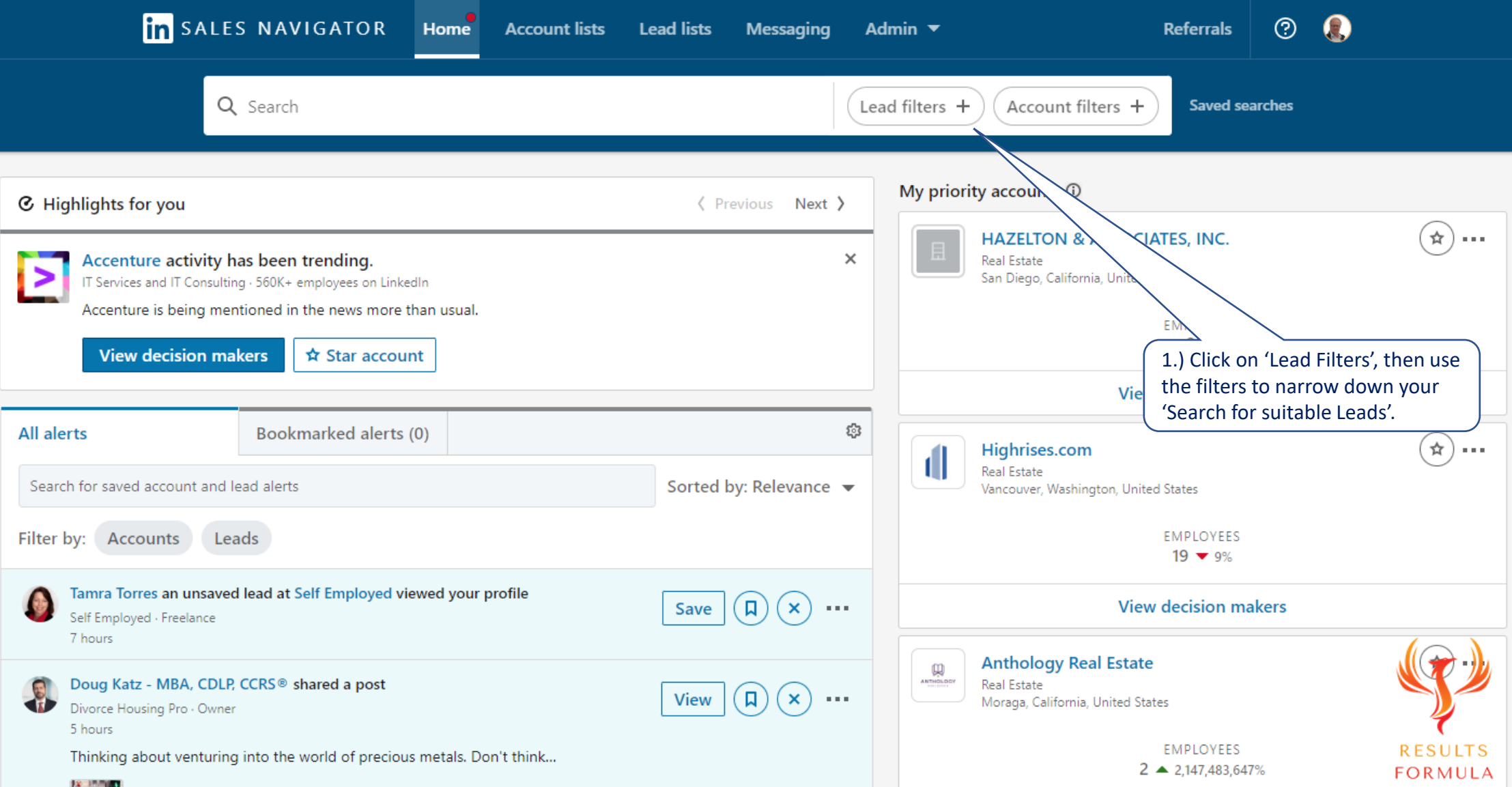

#### Search Filters.

2.) Use the Search Filters below to narrow down your search for leads. To find more of the right people who are a match for your specific target audience.

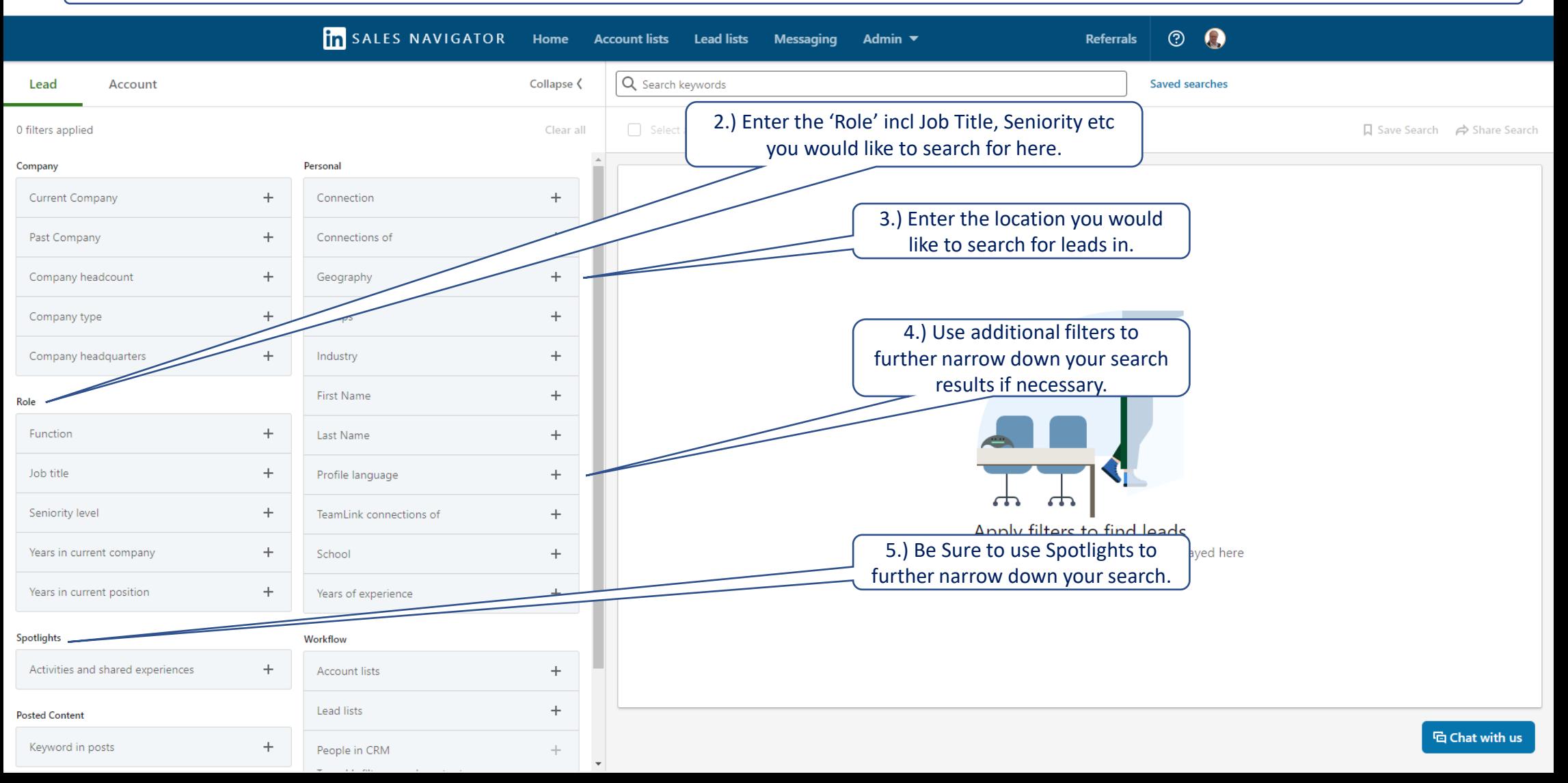

#### Spotlights.

6.) Spotlights provides you with several options to further narrow down your search and find leads that more closely match your criteria.

7.) Open Spotlights and select your preferred option, I like 'Posted on LinkedIn in 30 days'

because it indicates who is active on LinkedIn.

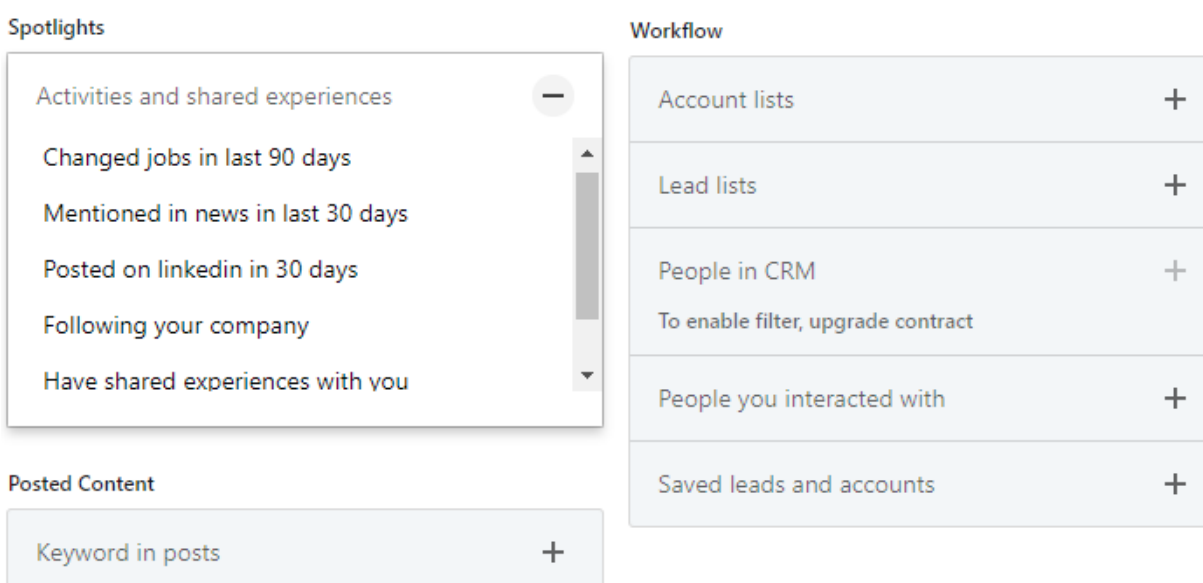

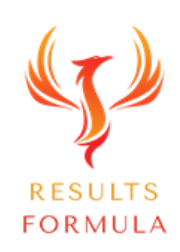

#### Save Your Leads to a Lead List.

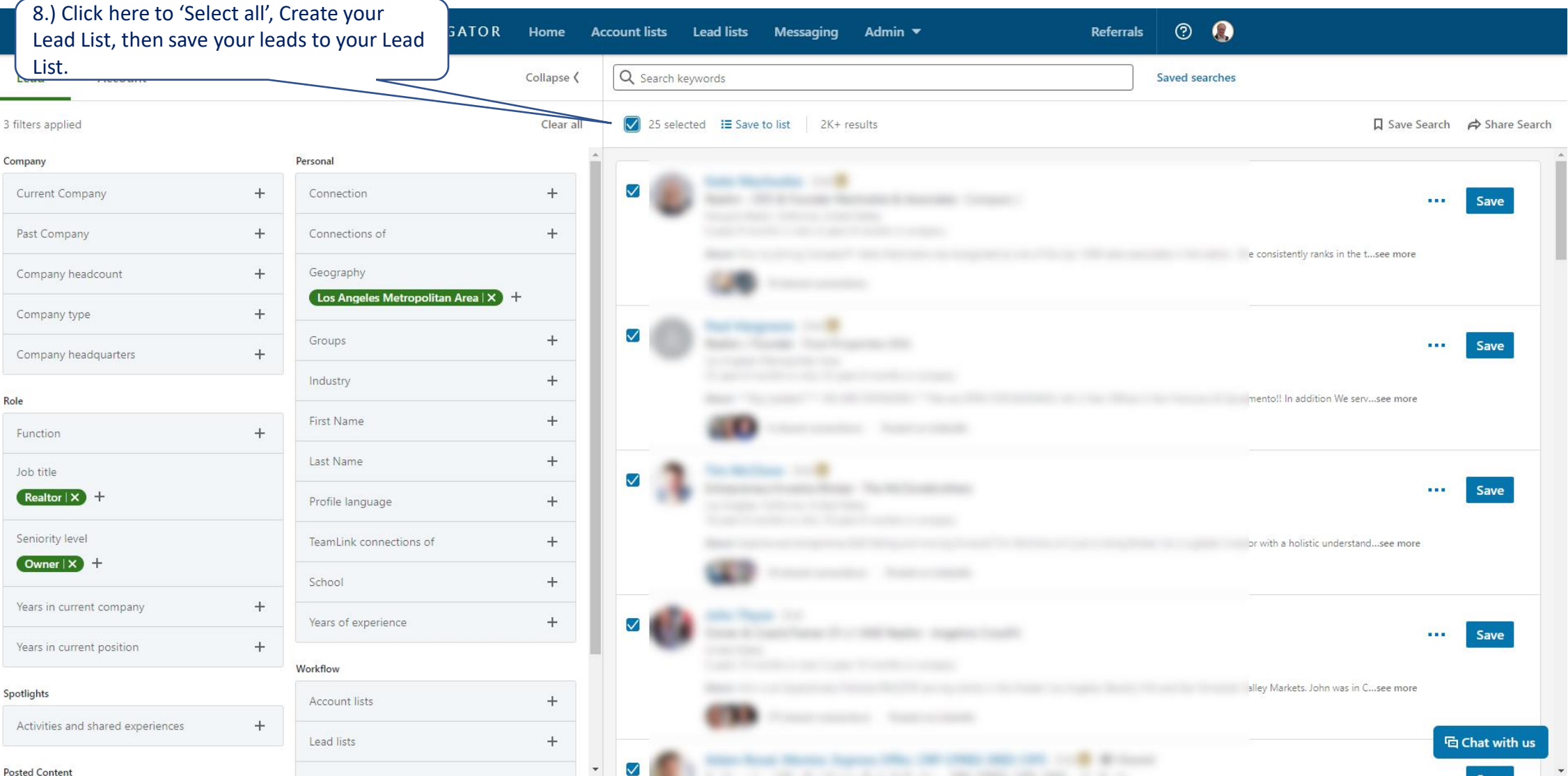

© 2024 Results Formula

#### Save Your Leads to a Lead List cont.

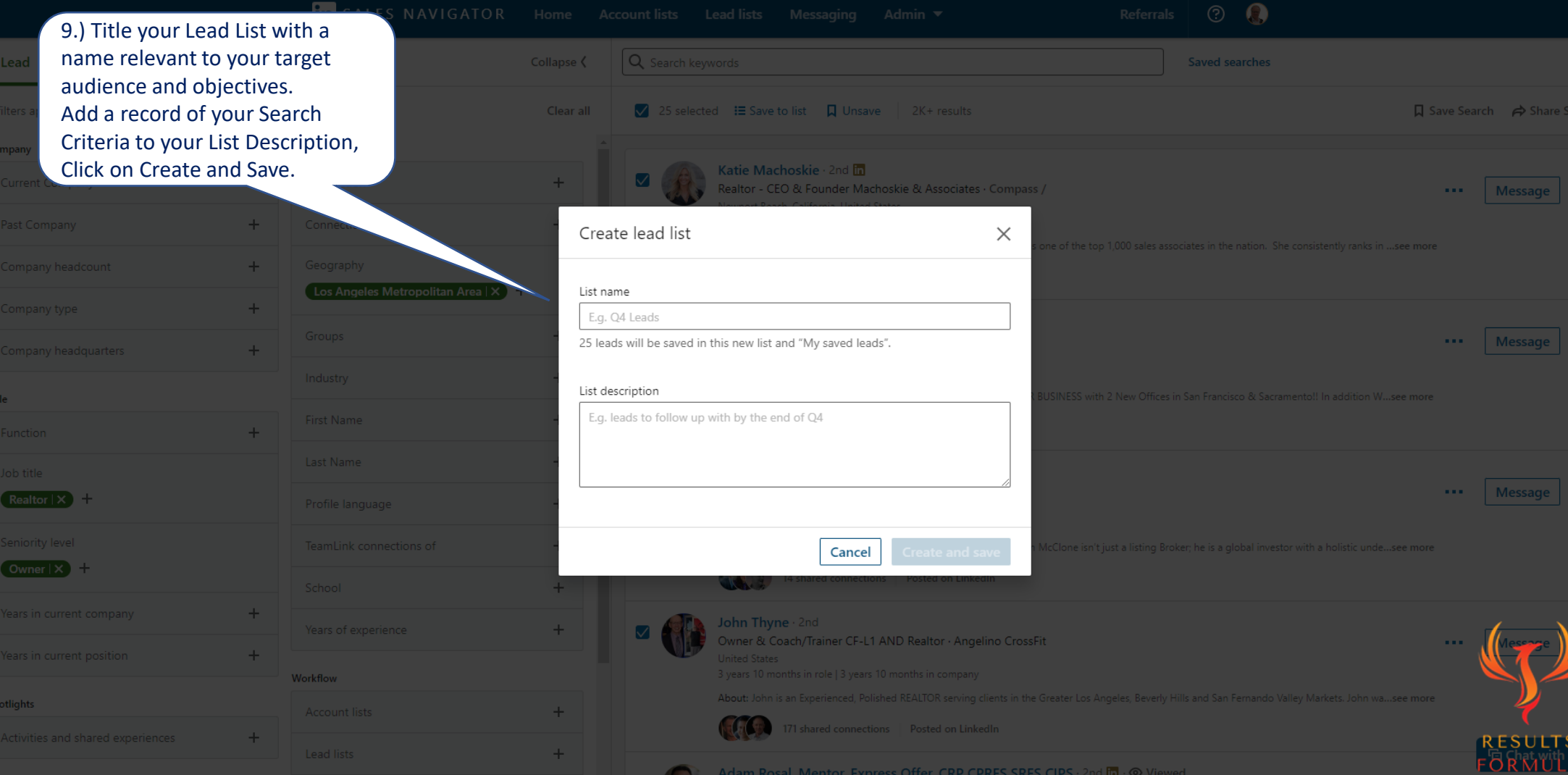

#### Saving your Leads in LinkedIn Sales Navigator.

1.) Before you save any leads, check that you have selected the option that suits you best from

a.) Total results.

- b.) Changed jobs in the past 90 days.
- c.) Mentioned in the news in the past 30 days.
- d.) Posted on LinkedIn in the past 30 days.
- e.) Share experiences with you.
- f.) Leads that follow your company on LinkedIn.
- 2.) Then save your leads.
- 3.) Applying the 'Select All' option will allow you to save 25 leads for that page only, then scroll down, click the next page and save the next 25 leads and so on for each page of leads displayed.
- 4.) After you have saved your leads lists, then go through the list and remove any leads that do not meet your criteria.

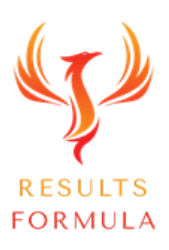

#### SALES NAVIGATOR

To establish, build and nurture the relationship.

After you have saved prospects to your lead lists, Sales Navigator will start working for you, within a short time you will notice posts and content posted by your leads in the Sales Navigator newsfeed waiting for you to Like and Comment on.

1.) As regularly as possible, you should Like and Comment on the posts of your prospects and leads.

2.) By interacting, you are showing interest and becoming known to them, no longer are you a complete stranger!

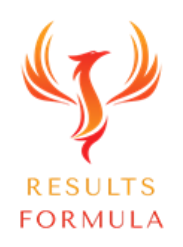

#### Sales Navigator Newsfeed – Incl Content of Your Leads!

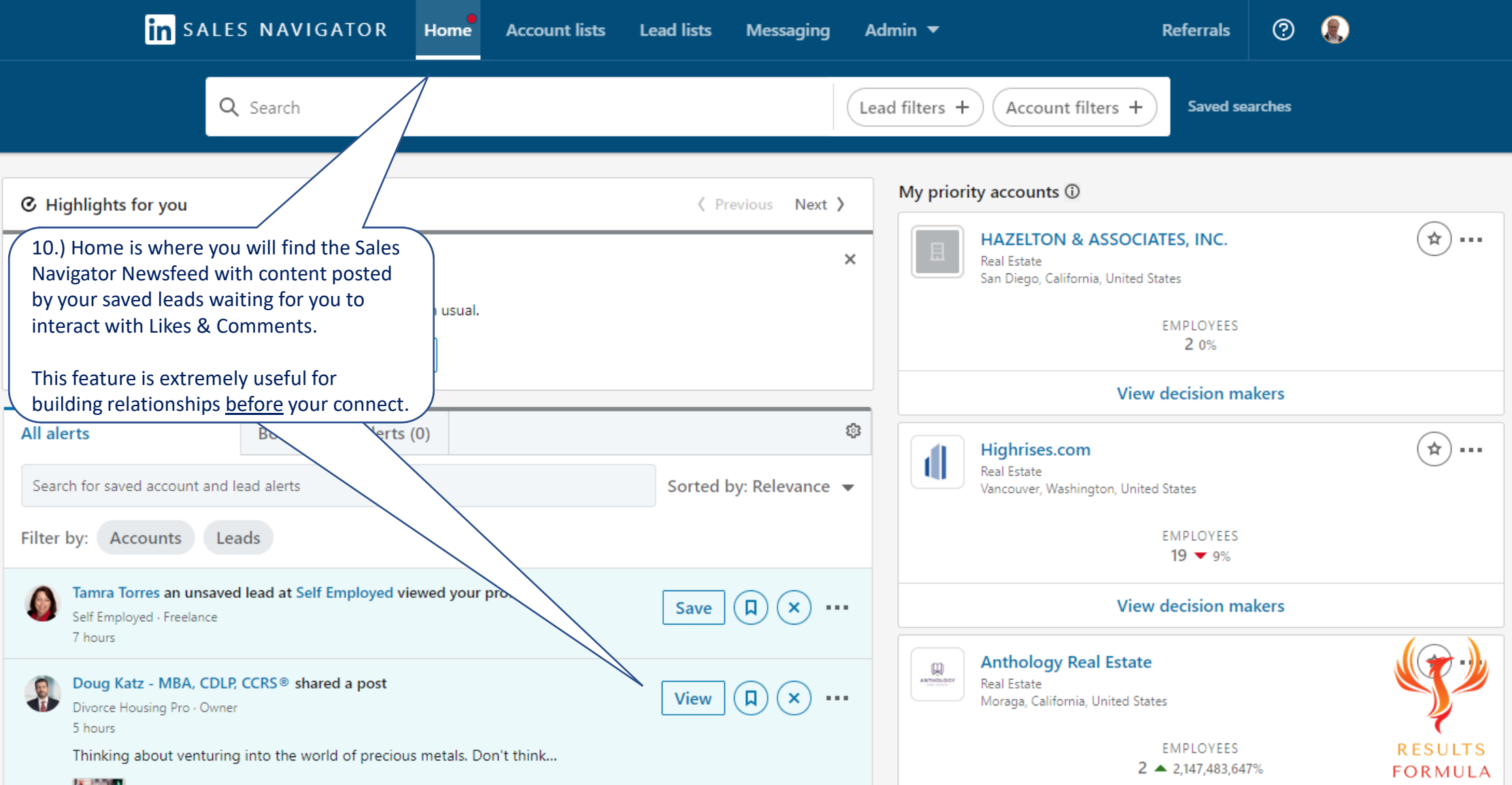

#### Sales Navigator Newsfeed – Incl Content of Your Leads!

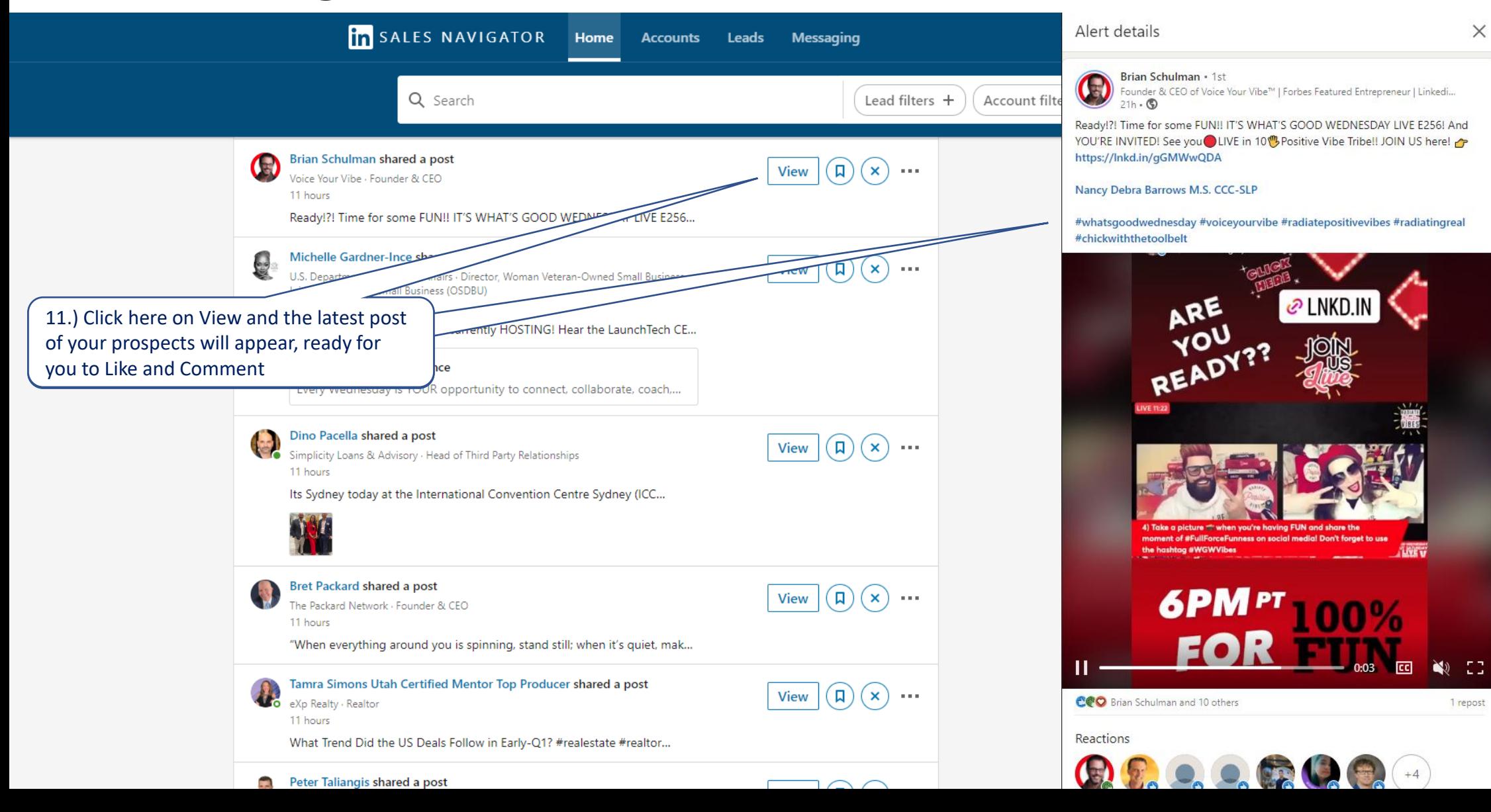

Step 2:

### Connect.

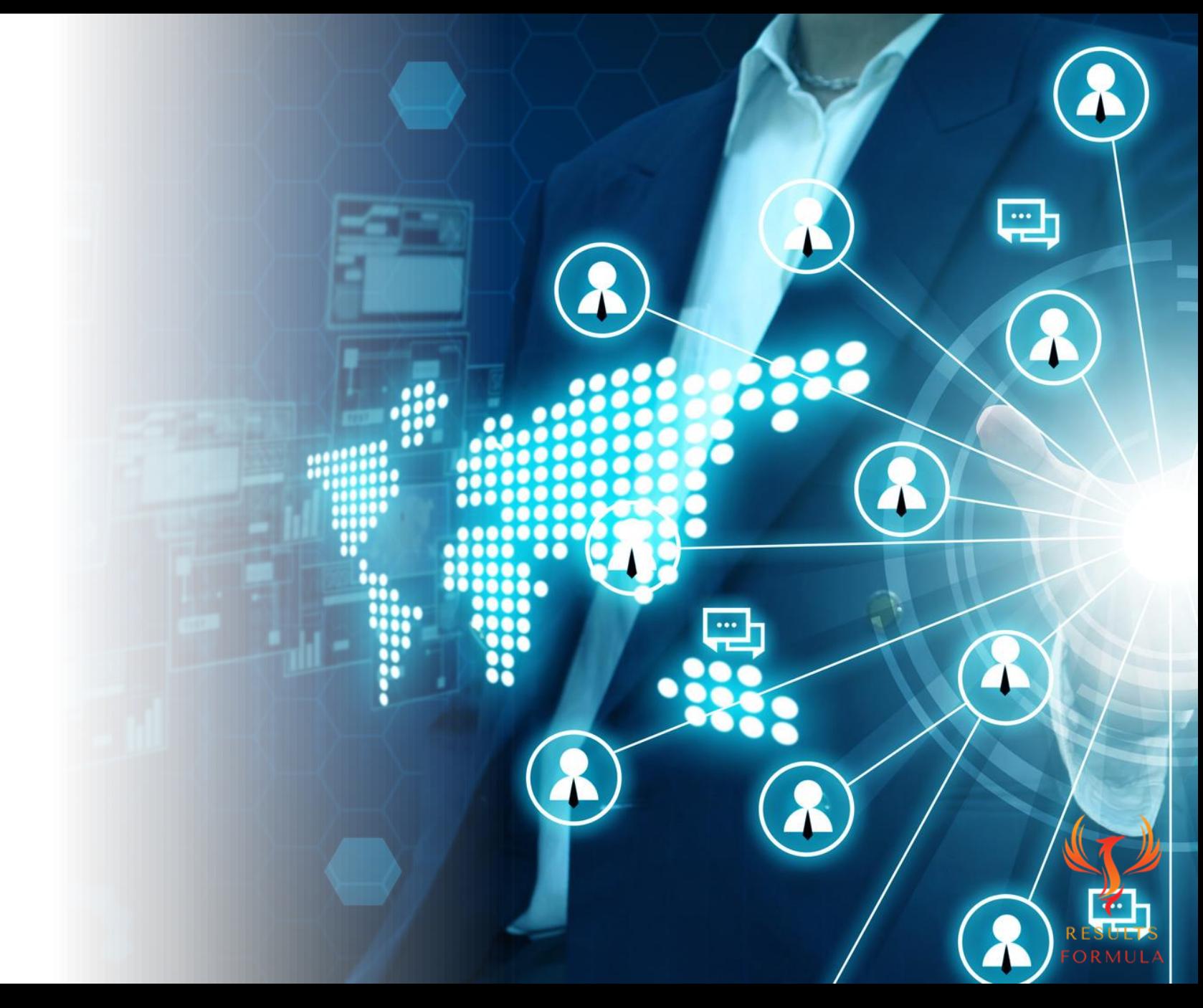

© 2024 Results Formula

#### Send a Personalised 'Request to Connect' message.

- 1. Visit their profile.
- 2. Look for mutual areas of interest.
- 3. Send your prospects a personalised 'Request to Connect' message, (upto 300 characters) mention your previous conversation via their content and any mutual areas of interest you noticed on their profile.

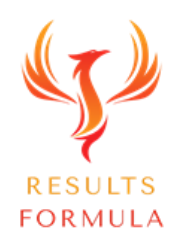

#### Personalized 'Request to Connect' message example.

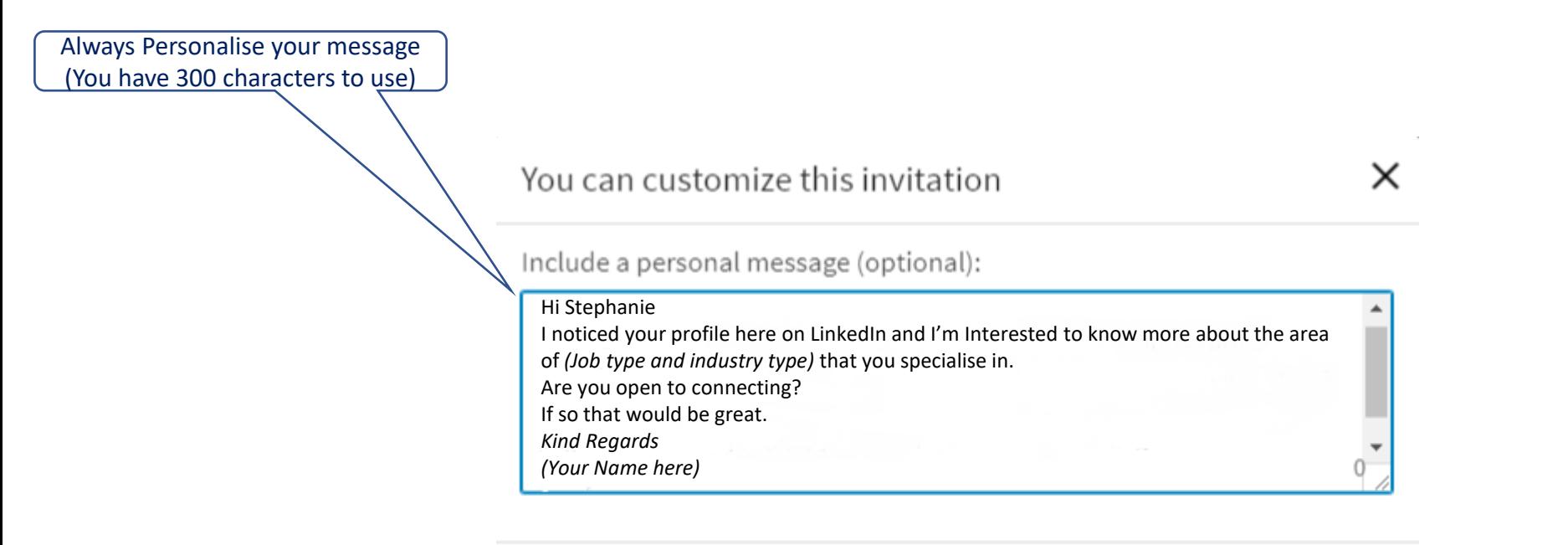

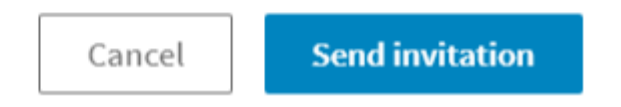

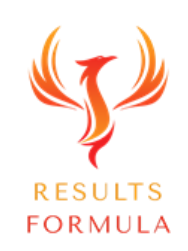

Step 3:

# Send a Personalised, Thank You for Connecting message. Video, Audio or Image.

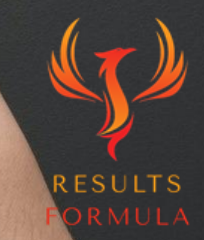

© 2024 Results Formula

#### Prospects react more favourably to a unique approach!

**RESL FORM** 

#### Send a Personalised, 'Thank You for Connecting' video.

- 1. In your 'Thank you for Connecting' video, mention your prospect by their first name.
- 2. Make sure you DON'T pitch! (It's too early in the conversation).
- 3. No expensive equipment is required, record your video using your phone and a tripod, laptop etc.
- 4. Keep your video short, less than 60 seconds.
- 5. Mention any mutual areas of interest and how you like to 'Add Value' to your network.

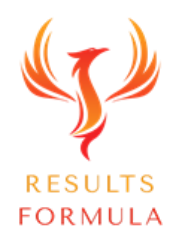

#### Use your phone on a tripod to record your video.

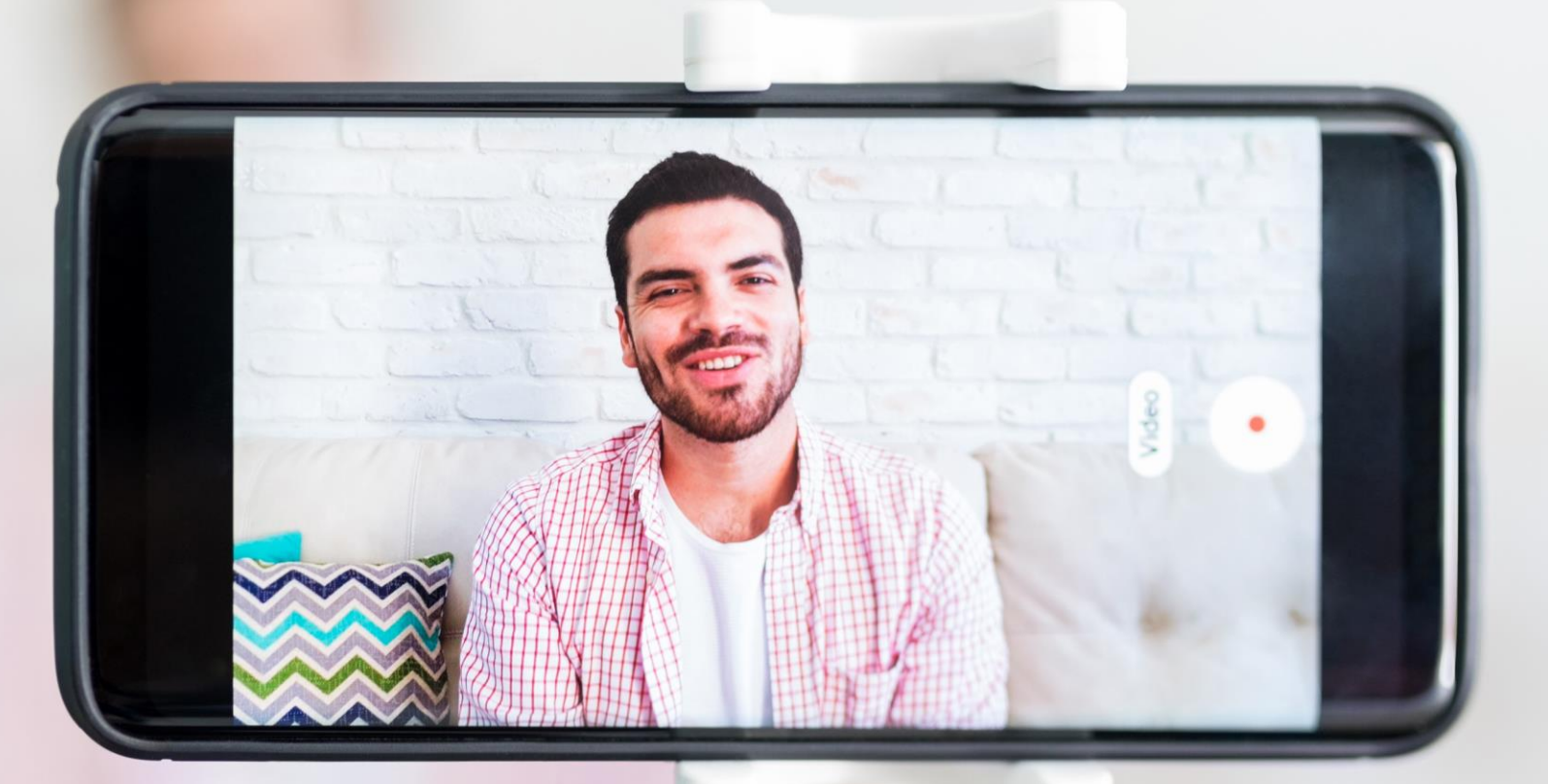

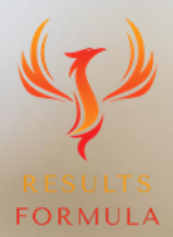

© 2024 Results Formula

#### Or a Personalised, 'Thank You for Connecting' image.

- 1. Stand out with a simple, easy and alternative approach by sending a 'Thank you for Connecting' image.
- 2. Make sure that your image includes a picture of you holding up a personalized 'Note' or 'Card' aimed towards your prospect.
- 3. A template makes this approach quick and easy.

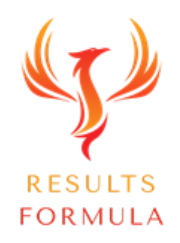

#### Personalized, 'Thank You for Connecting' example 1.

A pleasure to connect with you

(Firstname)

© 2024 Results Formula
### Personalized, 'Thank You for Connecting' example 2.

Free LinkedIn **Strategy Session** 

(Firstname)

### Personalized, 'Thank You for Connecting' example 3.

Free (Added Value) **Strategy Session** 

(Firstname)

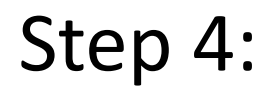

## Content.

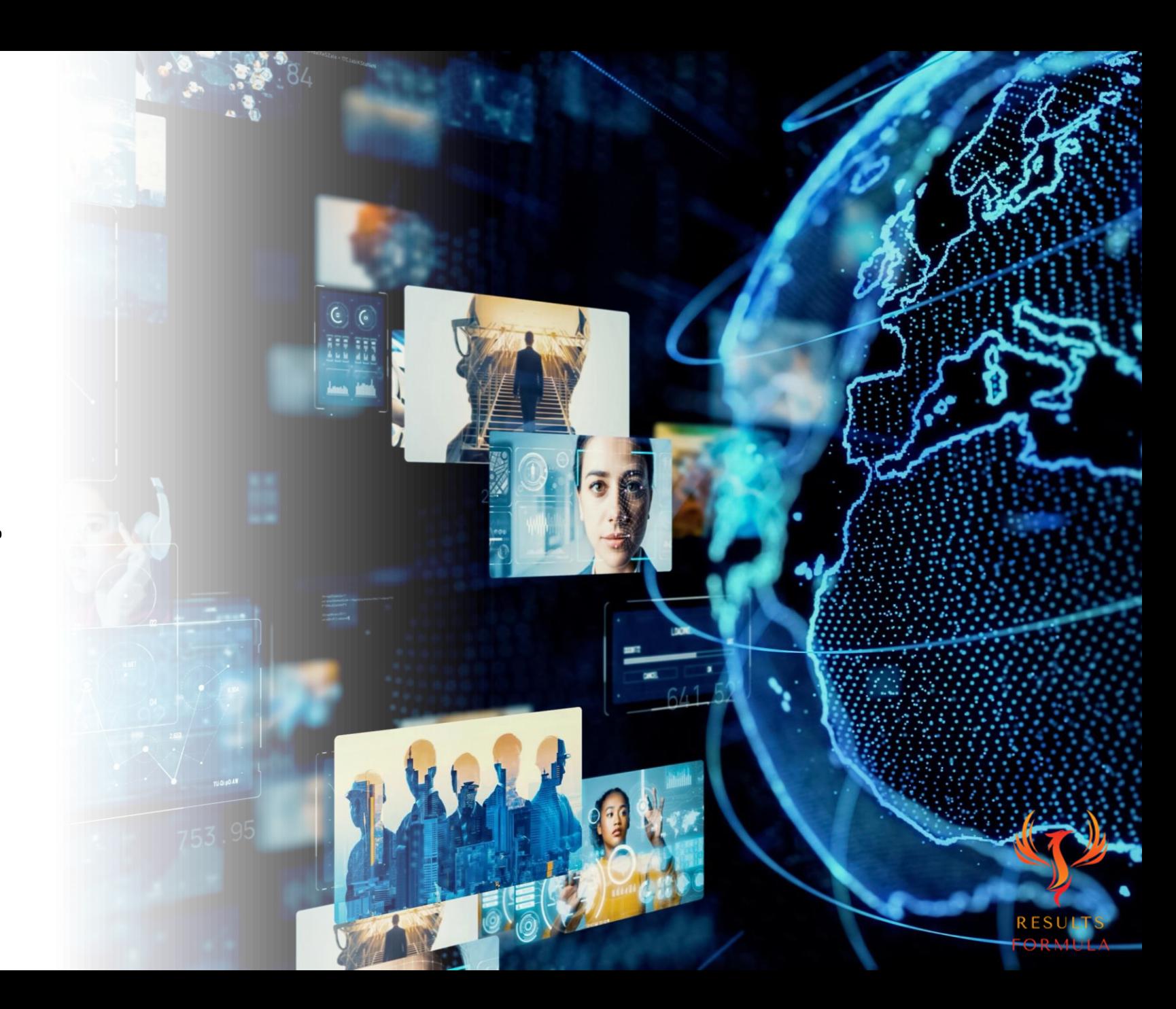

### Your Content Strategy.

- 1. Interact with **their content first** to get the conversation started, let your prospects get to know you.
- 2. Post a Poll to identify the top pain points experienced by your target audience.
- 3. Share the link to your Poll with your prospects and ask them for their thoughts, opinions etc.
- 4. Write an article that details the results of your Poll and also provides workable solutions to the pain points experienced by your target audience.
- 5. Share the link to your article with your prospects and again ask them to share with their own experience, thoughts, opinions etc.
- 6. Continue to interact with Likes & Comments on the Content of your prospects.

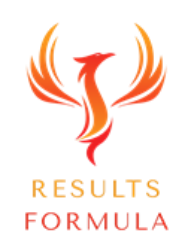

Step 5:

## Add Value & Educate without Selling.

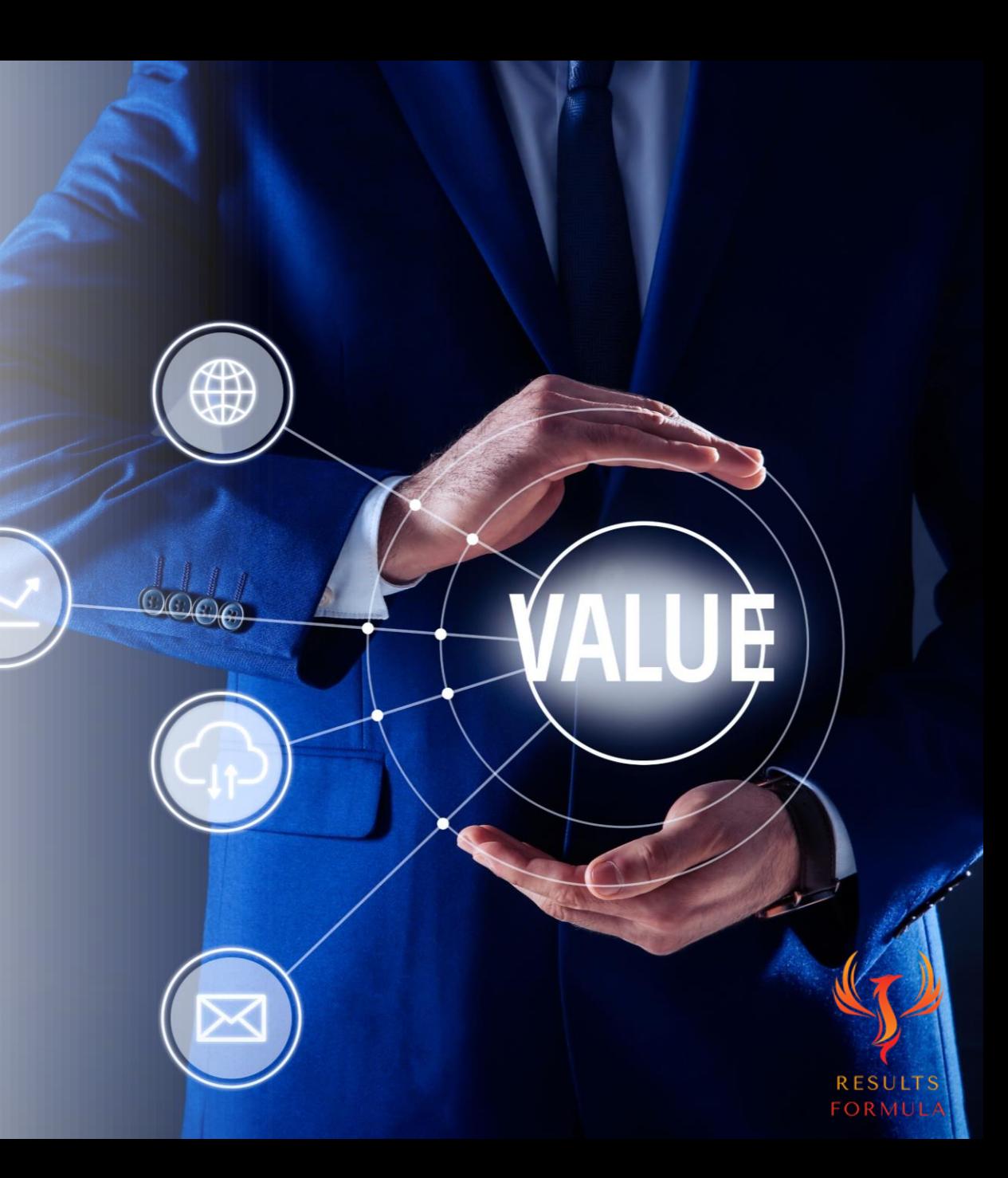

# & Educate without Selling Strategy part 1

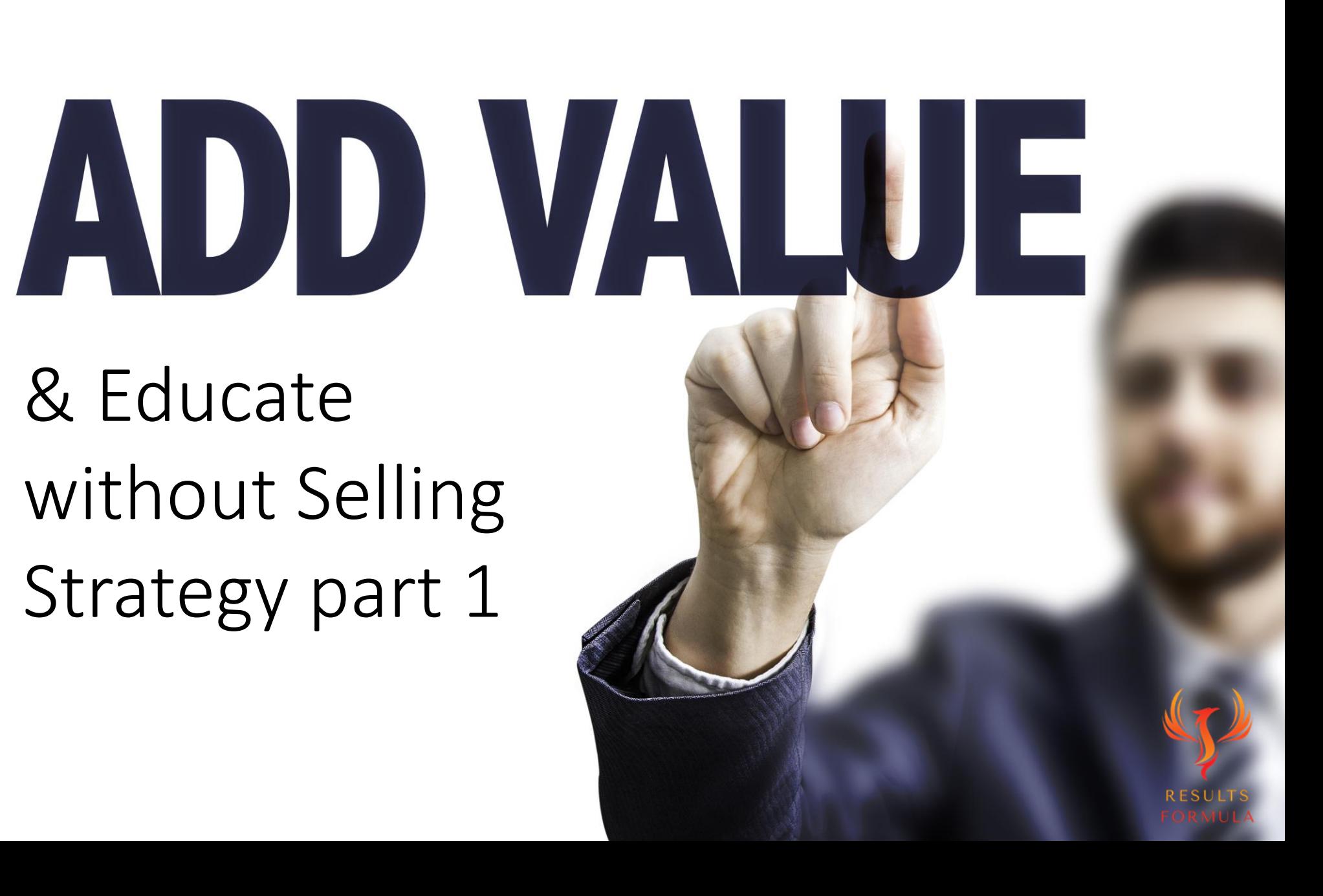

### Research the Pain Points of Your Target Audience

### Go to [answerthepublic.com](https://answerthepublic.com/)

AnswerThePublic listens into autocomplete data from search engines like Google then quickly cranks out every useful phrase and question people are asking around a specific keyword or search term.

It's a goldmine of consumer insight you can use to create fresh, ultra-useful content, products and services, based on the questions your target audience is asking.

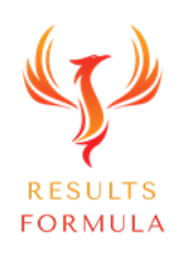

### ost a Poll About the Pain Points of Your Target Audience

 $\cancel{1}$ 

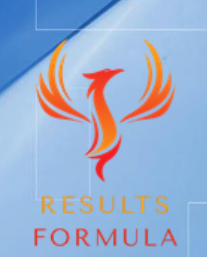

### Add Value & Educate without Selling Strategy part 1

- 1. Post a Poll that describes a common 'pain point' experienced by your target audience, your prospects and their industry.
- 2. Send your prospects the link to your poll and ask them for their opinion, thoughts, and even their experiences related to the topic of your poll.

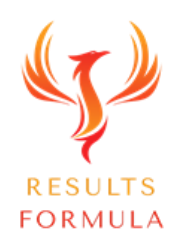

### Your Poll Should Include

1.) Attention-grabbing headline that highlights a pain point common to your target audience.

2.) Detail a few of the most common frustrations related to the pain point experienced by your target audience.

3.) CTA – Ask your audience to share their opinions, thoughts or their own experiences in the comments below.

4.) Set the duration of your Poll to run for the longest period possible, 2 weeks.

5.) Set up your poll and make sure your Poll Question is directly related to your post Headline. 6.) Give your audience 4 Answer options, upto 30 characters ea. 3 Options related to your Poll question.

7.) The 4<sup>th</sup> Answer option should be a CTA, such as 'Other – In the Comments Below'.

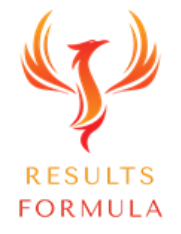

### Poll Example:

### What Are Your Preferred Work Hours?

**※ What Makes a Good Job? - Part 10 ※** 

What Are Your Preferred Working Hours?

```
Many people describe their job as working the regular 9 - 5.
```
However, many people also work in jobs that require working after hours. I personally worked night shift for 4 years and loved every minute of it.

Many industry workers will work longer shifts also.

Those with their own business will probably tell you they work their own hours which can be many and vary week to week, month to month.

So the length or duration of a 'shift' for different jobs etc does vary!

Tell us below, what are your preferred work hours?

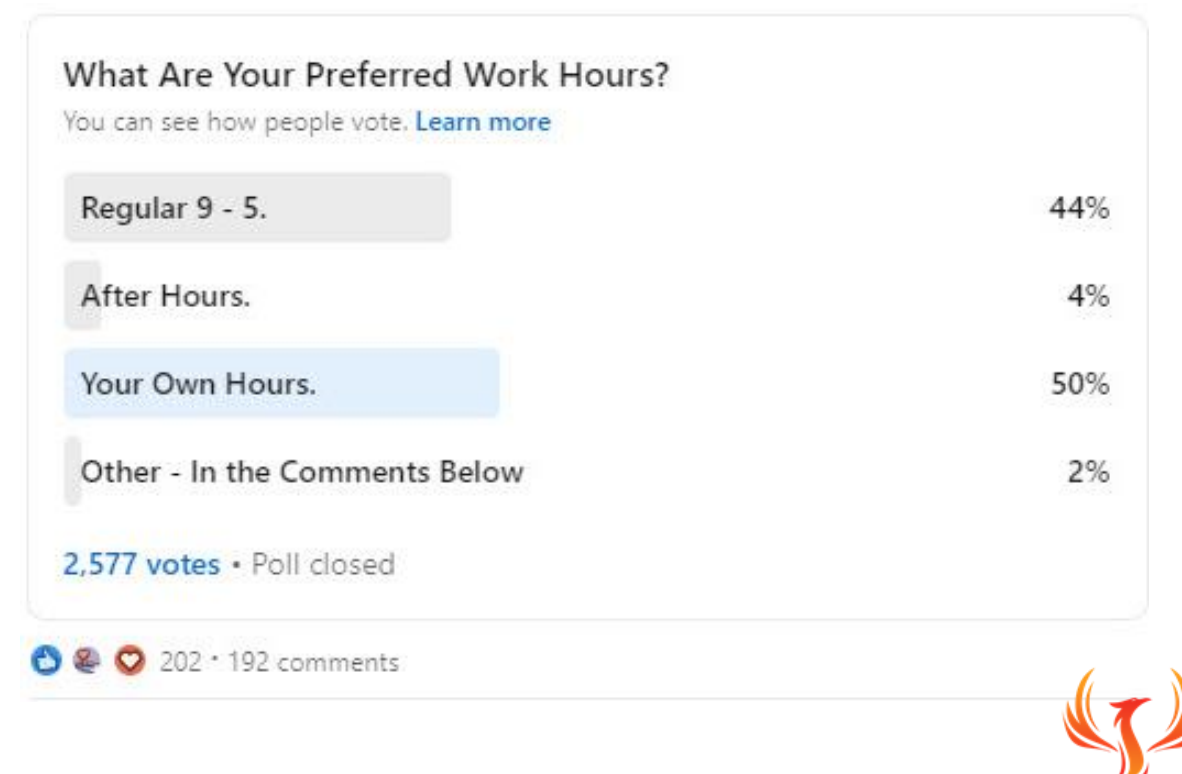

**FORMULA** 

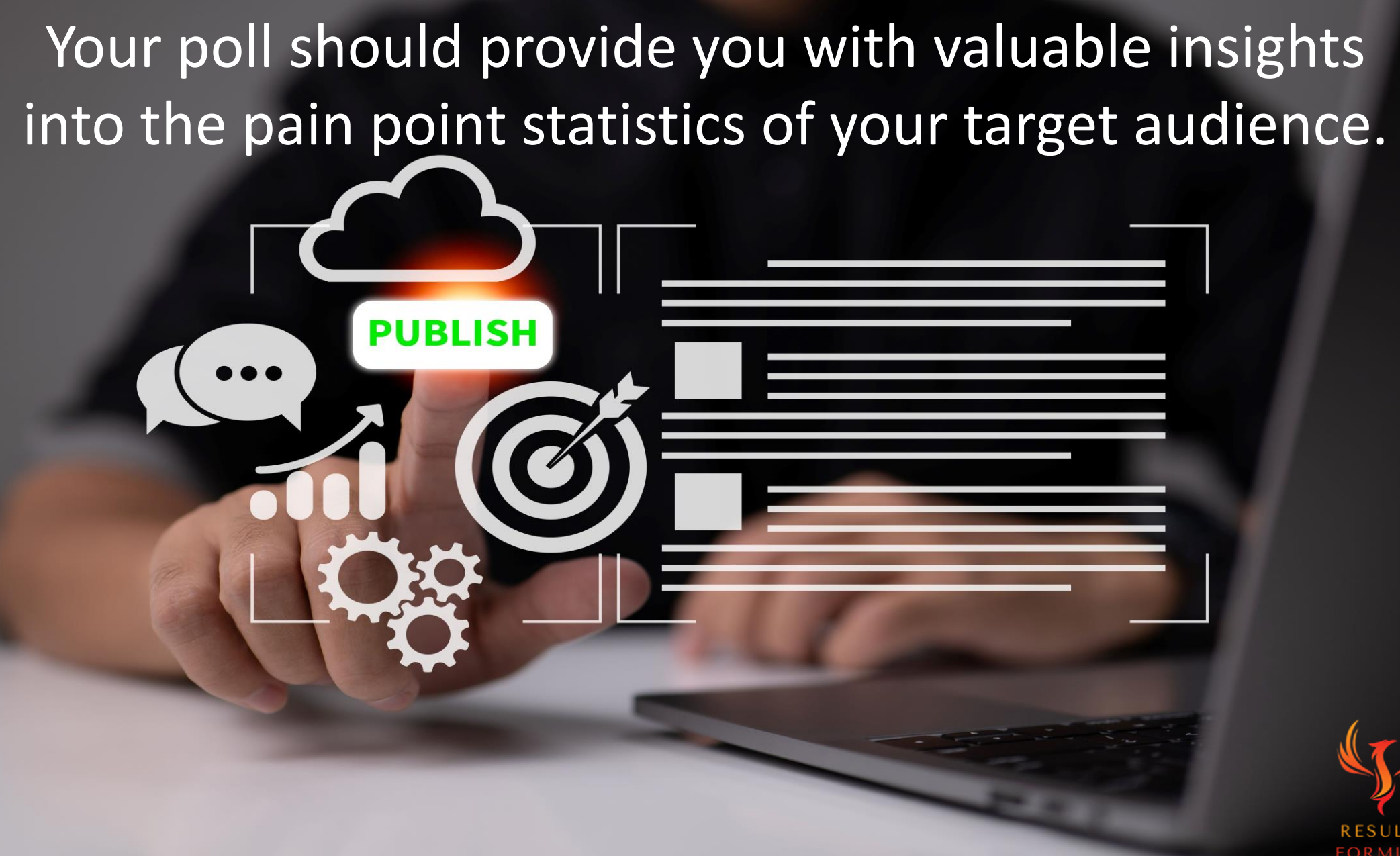

# & Educate without Selling Strategy part 2

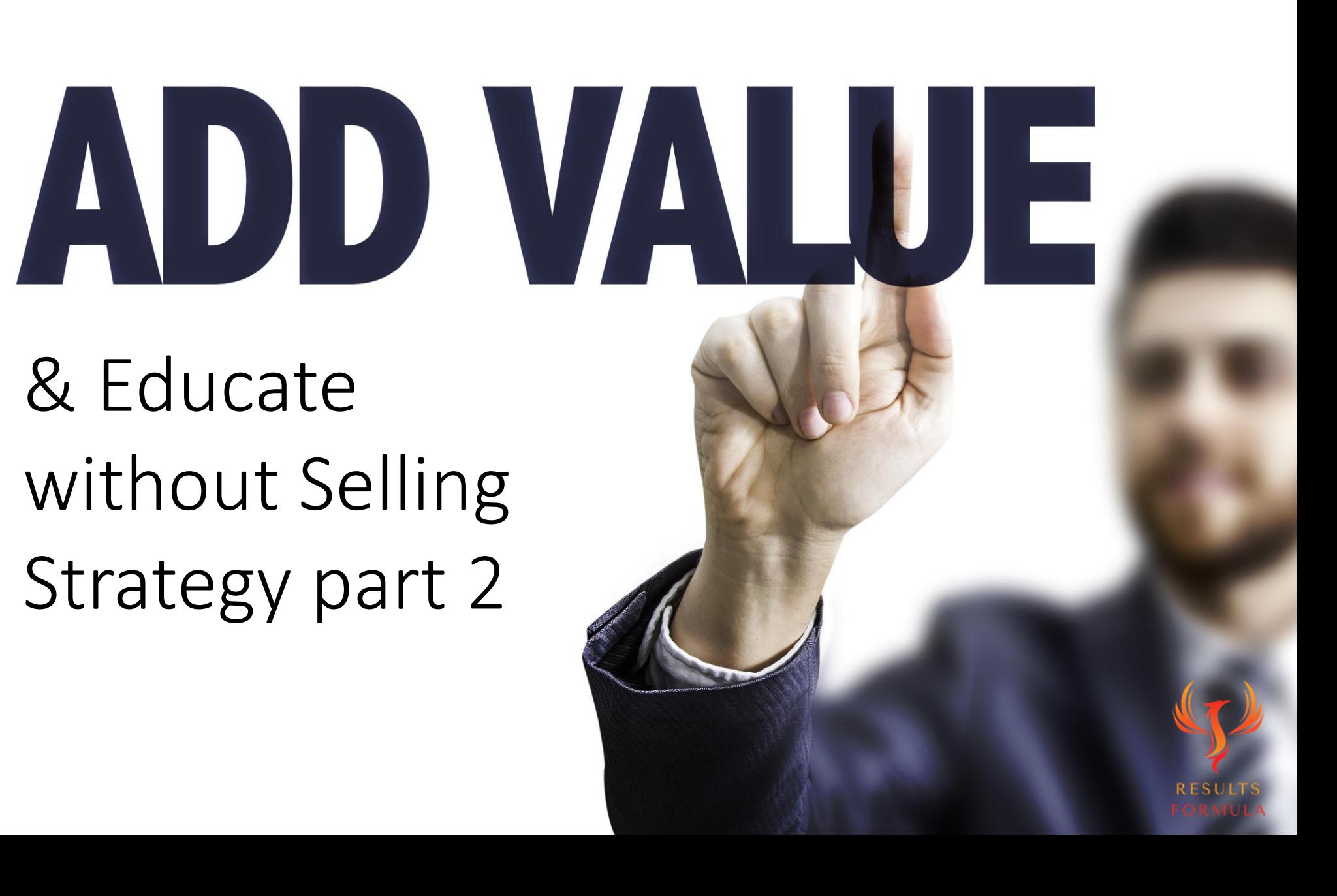

### Post an Article About the Solutions to the Pain Points of Your Target Audience.

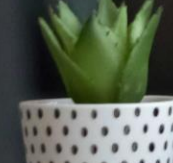

### Add Value & Educate without Selling Strategy part 2

- 1. Write an article that details the results of your poll, and importantly includes easily applied and workable solutions to the pain points you mentioned.
- 2. Send the link to your article to your prospects and again ask them for their thoughts, opinions, and experiences etc.

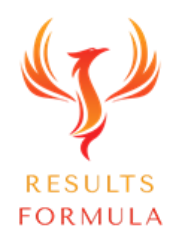

### Your Article Should Include

- 1) Cover image Use Canva or Snappa to design a Cover Image for your article.
- 2) Attention-Grabbing Headline related to the pain point problems experienced by your target audience covered in your Poll and the solutions provided in the article.
	- Eg: 7 Easily Applied Solutions to 'Pain Point title' that will *(Add Benefit)*
- 3) Keep your article paragraphs short, preferably  $1 3$  sentences per paragraph.
- 4) Briefly detail the pain points commonly experienced by your target audience.
- 5) Describe what happens when the 'pain points' are not resolved.
- 6) Detail each of your 7 solutions, try to make the actual steps to apply your solutions as simple as possible.
- 7) Describe the results and outcomes experienced by others after they have applied your solutions.
- 8) Add just 1 or 2 brief testimonials  $(1 2$  sentences maximum) from others who have applied your solutions.
- 9) Add images, charts, or quotes  $(5 10)$  where relevant to your article.
- 10) About You (Author)
- 11) Separate Website & Calendar links.

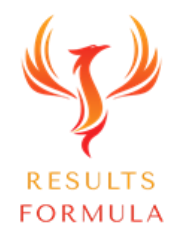

### Your article should provide quick & easy solutions to the pain points of your target audience.

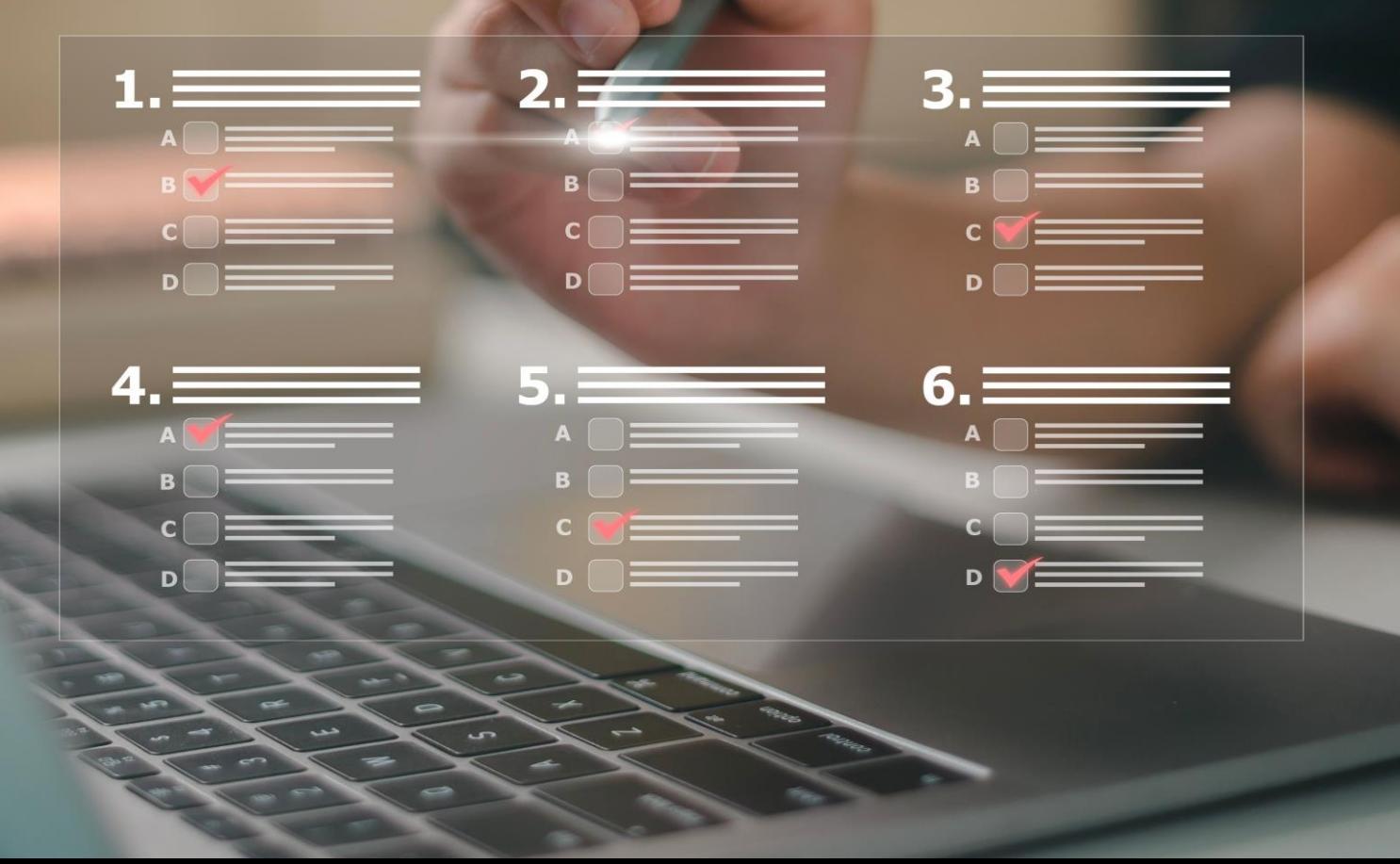

**RESULT FORMULA**  Step 6:

## Continue to Build on the Relationship.

RUS<sup>-</sup>

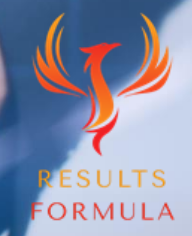

### Continue to regularly interact with their content with both Likes and meaningful Comments.

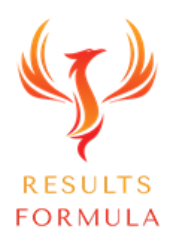

Step 7:

## Take the Conversation to the Next Level.

### Interested to Know More About What You Do Call!

Invitation to join you for a 'Virtual Coffee'.

Hi (Add Firstname here)

I hope you're keeping well.

I value and appreciate our connection, so I'm interested to know more about you and your role as a (Add their Job Role and Area)

If you're up for it, would you like to join me for a virtual coffee on a Zoom call, you can tell me more about how things are going for you and maybe we can collaborate and help each other.

Let me know and I'll send you a Calendar link to set up a time that works for you.

Have a great day.  $\bullet$ 

Regards from (Add Your Name here)

P.S. If it's Ok with you, I prefer to keep the call in the No Sales Pitch Zone!

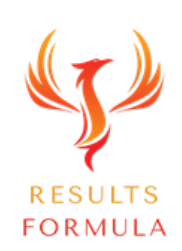

### Join Me for a Virtual Coffee!

Hi (Firstname), Join me for a Virtual Coffee!

### Interested to Know More About What You Do Call!

#### They're Happy to Join You on a Zoom Call – Send them Your Calendar link.

#### Hi (Add Firstname here],

Looking forward to hearing more about what you do and enjoying a virtual coffee on a Zoom Call with you.

Here's my Calendar link to set up a suitable time that works for you.

(Add Calendar link here)

If you cannot find a suitable time, just let me know and I'll see what other times I can make available.

Just prior to the call, I will send you a Zoom link here via your LinkedIn Inbox.

Stay Safe, Stay Well & Have a Great Day.  $\bigoplus$   $\bigoplus$   $\bigoplus$ 

Regards from (Add Your Name here)

P.S. As I mentioned earlier, if it's OK with you, let's keep the call in the 'No Sales Pitch Zone!'

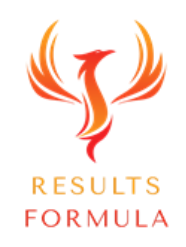

### Interested to Know More About What You Do Call!

Offer your prospects any of the following

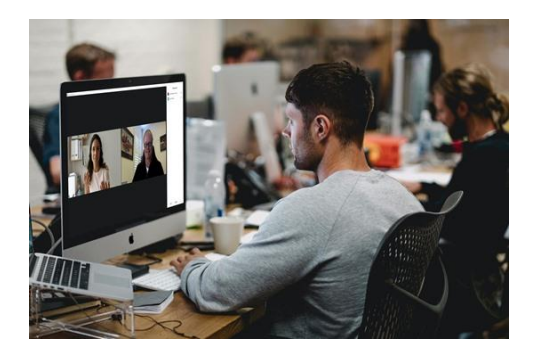

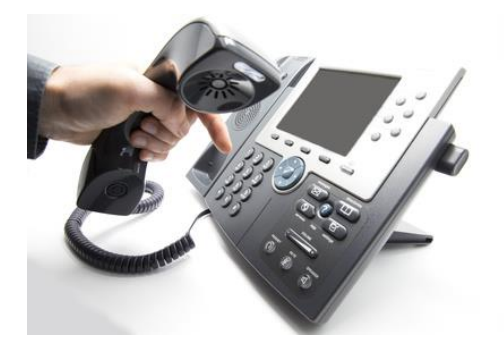

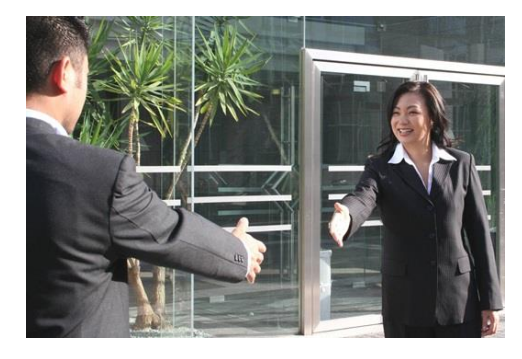

A 1 on 1 Zoom Call, A 1 on 1 Phone Call, A 1 on 1 Phone Call, A 1 on 1 Sepanne Call, A 1 on 1 Phone Call,

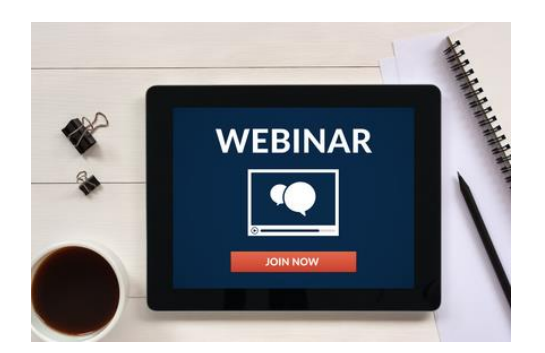

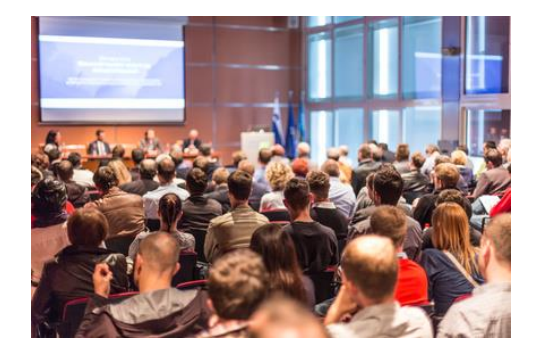

An Invitation to a Webinar, An Invitation to a Seminar, An Invitation to an Event.

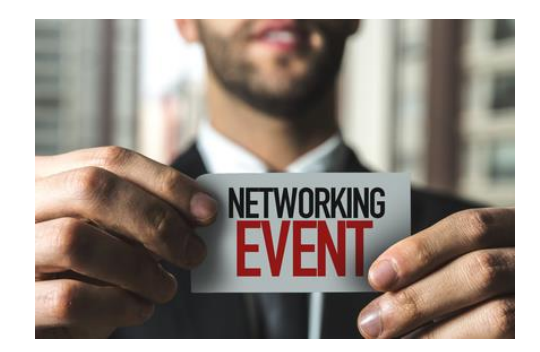

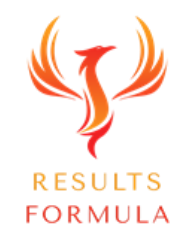

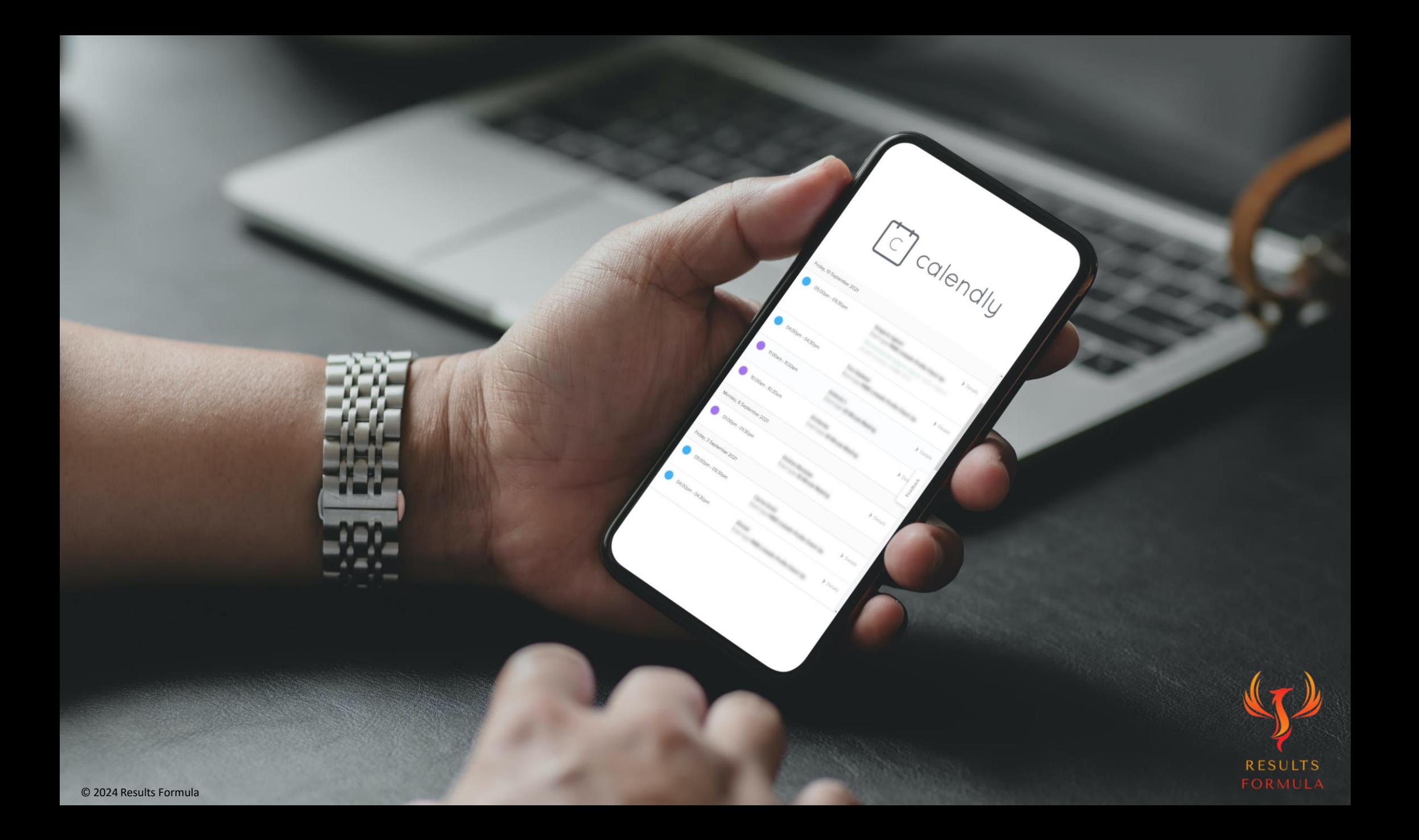

### Recommended Strategies for Your Zoom Calls

- 1) Remember, the best salespeople, never actually sell, they just talk to people, try to let the prospects do 70% of the talking, keep the conversation casual, calm and without the sales pitch, especially if you have used P.S. If it's OK with you, I'd like to keep the call in the 'No Sales Pitch Zone'.
- 2) Use a 2 Step process to identify if your prospect has an actual need for what you offer.
- 3) Step 1 Your 1<sup>st</sup> Call could be a Discovery Call.
- 4) Step 2 Your 2<sup>nd</sup> Call could be a Getting Started Call.
- 5) Be patient and strategic,
	- Focus on how you can actually help your prospects,
	- Identify and consider their pain points.
	- Your products or services are the solutions to their pain points.
	- Think about and highlight, 'What's in it for them!'
- 6) Make sure you have Case Studies that substantiate that you deliver on your promise and provide actual re[sults.](https://www.results-formula.com/)
- 7) Set up your overall strategy so it's as easy as possible for people to decide to do business with you!

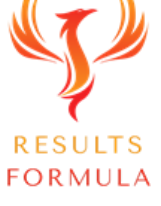

### Call 1 - A Discovery Call.

1. Many people use their 1<sup>st</sup> Zoom call as a Discovery Call and apply the following steps.

- a) Research your prospects including their website, social media, especially Linkedin, Google etc.
- b) Make sure you know the pain points of your prospects or their industry.
- c) Look for mutual areas of interest.
- d) Set a clear agenda for your call, introduce yourself and your role in your company.
- e) Highlight the objectives of your call.
- f) Ask questions that open up the conversation. EG. Don't ask questions that can be answered with just a 'Yes' or a 'No'. Instead, ask questions that lead to a more conversational response, such as 'What issues do you have with ?'
	- 'How has that affected you and your business?'
- g) Summarise the pain points of your prospects.
- h) Share your Case Studies, how you have helped other businesses and the results they achieved.
- i) Offer your prospects a Getting Started Call, and when they agree, send them your Calendly link.

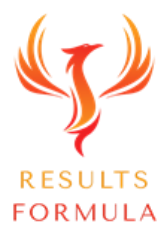

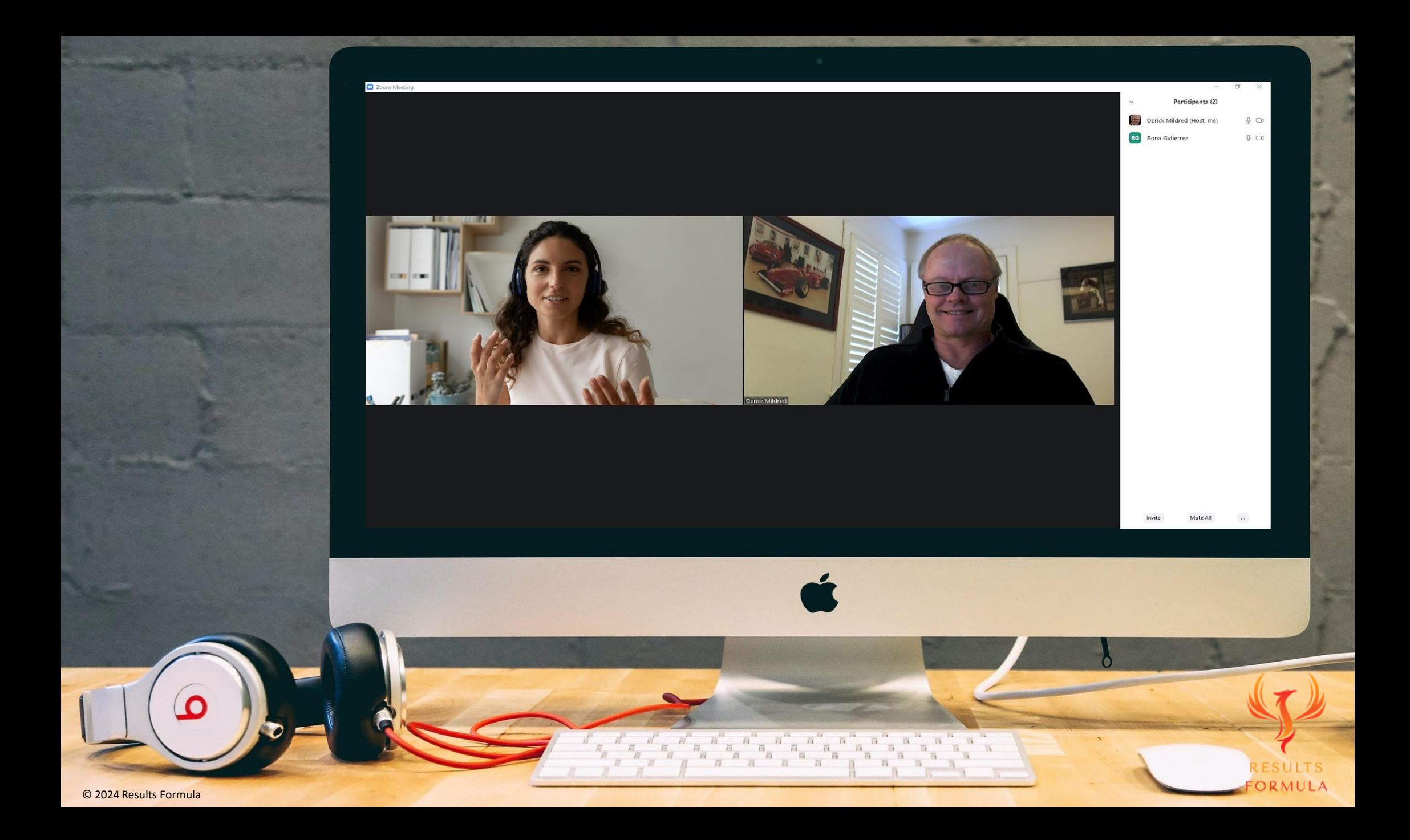

### Call 2 - A Getting Started Call.

1) Many people use their 2<sup>nd</sup> Zoom call as a Getting Started Call and discuss the following

- a) Problems or pain points of their prospects that they can solve,
- b) Reiterate their needs,
- c) Highlight what you offer,
- d) Detail the results, that are relevant to them especially those described in your Case Studies,
- e) Outline the actual steps to move forward,
- f) Send a link to your Payment Gateway, Stripe or similar, to process their deposit payment,
- g) Outline your client care steps to get them started.

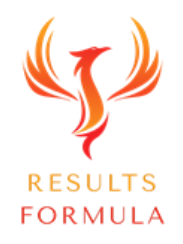

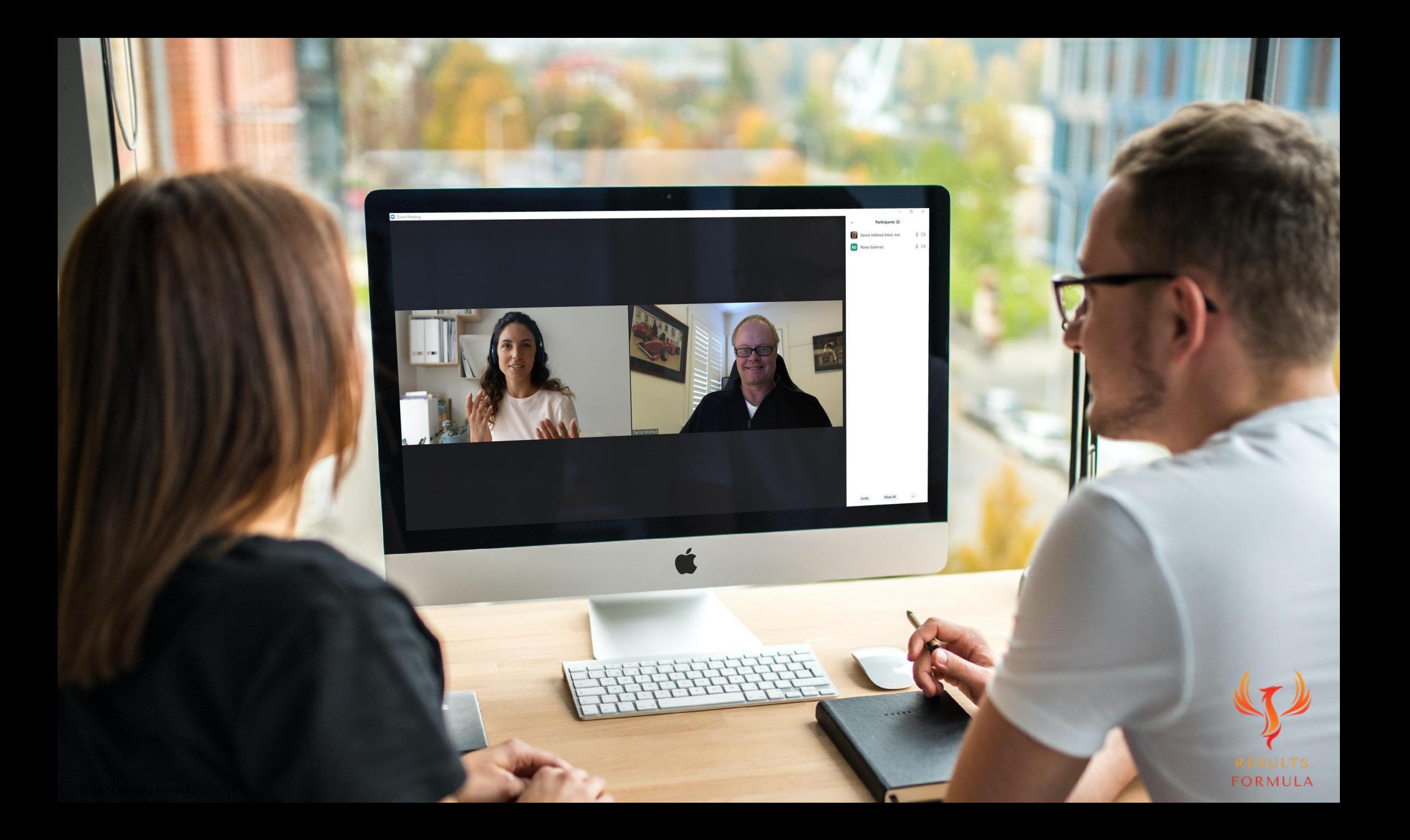

### Why this Strategy Works Well!

#### Because

- 1. You begin the process by letting your prospects get to know you, by interacting with their content with both Likes and meaningful Comments, before you send them a 'Request to Connect'.
- 2. You always visit their profile (Look for mutual areas of interest) before you send your personalized 'Request to Connect' message.
- 3. You send a personalized and unique 'Thank You for Connecting' message'
- 4. You generated interest by Adding Value & Educating without Selling to your prospects with a Poll that identifies the extent of common and specific problems experienced by your prospects or their industry.
- 5. You further Add Value & Educate without Selling to your prospects with an article that provides solutions to the common and specific problems experienced by them or their industry.
- 6. You built on the know, like and trust factor with your prospects by continuing to interact with their content with Likes and meaningful Comments.
- 7. You have prepared Case Studies available.
- 8. When the time is right, you take the conversation to the next level with a Discovery Call followed by a

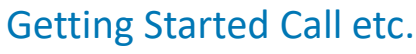

### A Quick Re-Cap.

After watching this video you should understand more about

- 1. Derick's favorite lead generation strategy.
- 2. The results that can be achieved for both your and your business.
- 3. How to apply the strategy step X step.
- 4. A 2 step method to building relationships that lead to appointments.
- 5. Using the strategy to have prospects book appointments with you.

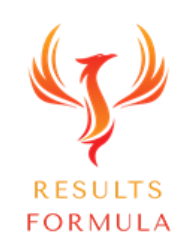

### Your Objective.

Once you understand how Derick's favorite lead generation strategy works, it's easy to add you own personal touch and apply it to build relationships with your prospects that convert into more appointments booked with you by people who are interested in how you help them.

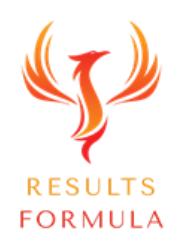

Remember:

# The Fastest Way to Achieving Results is to Apply. Just Get Started and Implement.

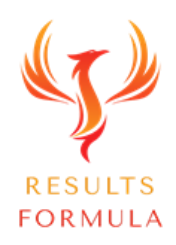

# If you want something different you have to DO something different.

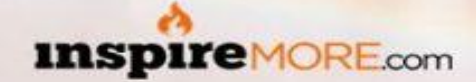

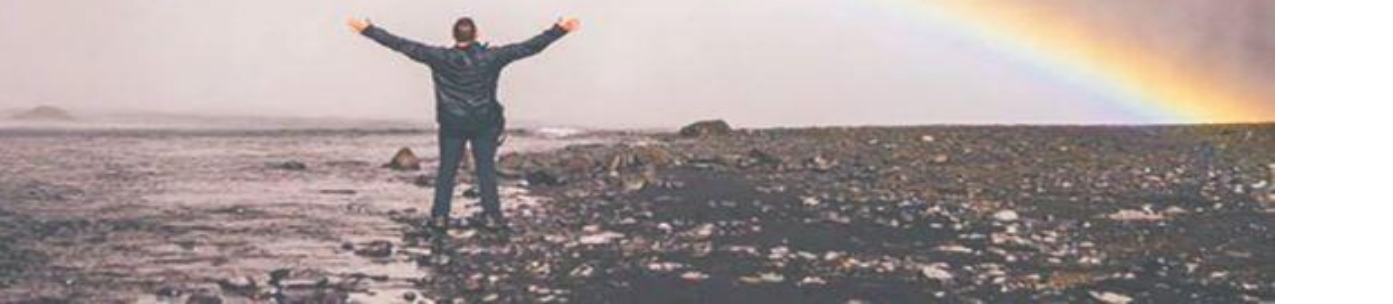

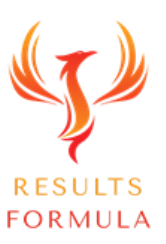

### Copyright Notices

Copyright ® 2024 by Derick Mildred & Results Formula. All rights reserved.

This publication is copyright, no part may be reproduced by any process except in accordance with the provisions of the Copyright Act 1968 and with the express permission of Derick Mildred and Results Formula.

No part of any of the information contained within this workbook and publication may be reproduced or transmitted in any form by any means, mechanical or electronic, including printing, photocopying and or recording, or by any information storage and retrieval system, without the express permission in writing of either Derick Mildred and or Results Formula.

Published by Results Formula. 6/18 Westbury St East St Kilda Victoria. 3183 Australia

Email: contact@results-formula.com

#### Legal Notices

While all attempts have been made to verify information provided in this module/workbook or publication, neither the author nor the publisher assumes any responsibility for errors, omissions or contrary interpretation of the subject matter herein.

This workbook and publication and its contents is not intended for use other than that which it is intended. The publisher wishes to stress that the information contained herein may be subject to varying state and/or local laws or regulations. All users are advised to retain competent counsel to determine what state and/or local laws or regulations may apply to the user's business.

The purchaser or reader of this module/workbook or publication assumes responsibility for the use of these materials and information. Adherence to all applicable laws and regulations, both federal, state and local, governing professional licensing, business practices, advertising and all other aspects of doing business in Australia or any other jurisdiction, is the sole responsibility of the purchaser, reader and or user.

The author and publisher assume no responsibility or liability whatsoever on the behalf of any purchaser, reader or user of the information contained within the publication.
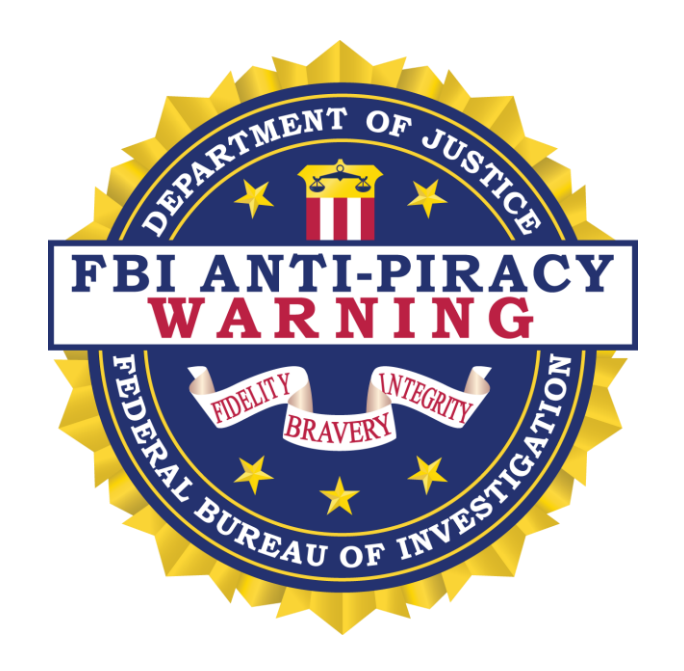

The unauthorized reproduction or distribution of a copyrighted work is illegal. Criminal copyright infringement, including infringement without monetary gain, is investigated by the FBI and is punishable by fines and federal imprisonment.